# 具备 SCSI 适配器的 Intel® 服务器母板 SAI2 产品指南

本指南供合格的 Intel® 组件 / 产品技术组装人员使用

免责声明

 Intel ® Intel 在其产品的销售条款和条件中声明的责任之外,Intel 概不承担任何其它责任。并且,Intel Intel Intel Intel 产品若出现故障便可能招致人身伤害或死亡的其它领域。Intel

Intel 和 Pentium 是 Intel Corporation 或其子公司在美国及其它国家的注册商标。<br>† 其它名称和品牌分别为其相应所有者的财产。

Copyright © 2001, Intel Corporation. 保留所有权利。

目录

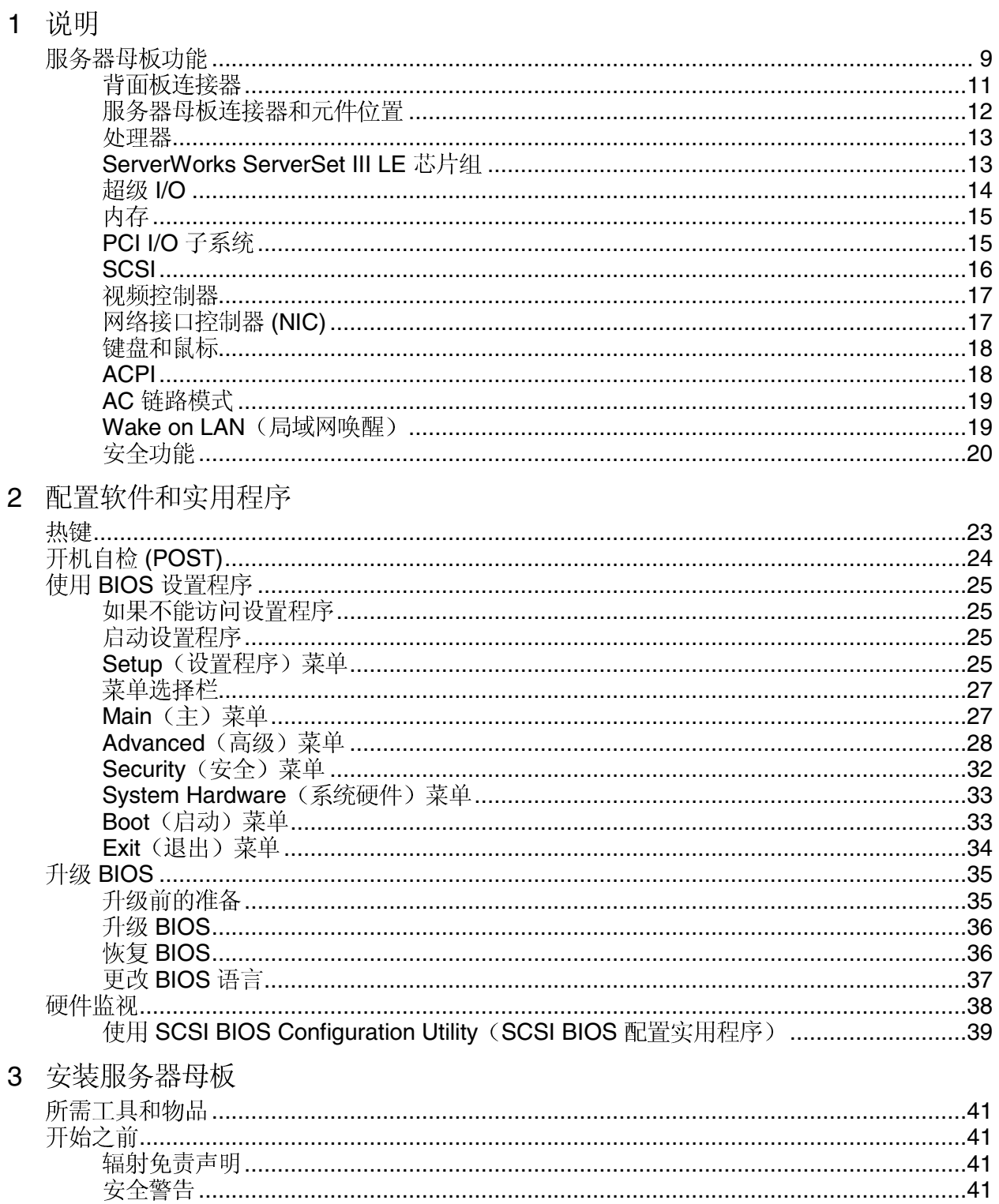

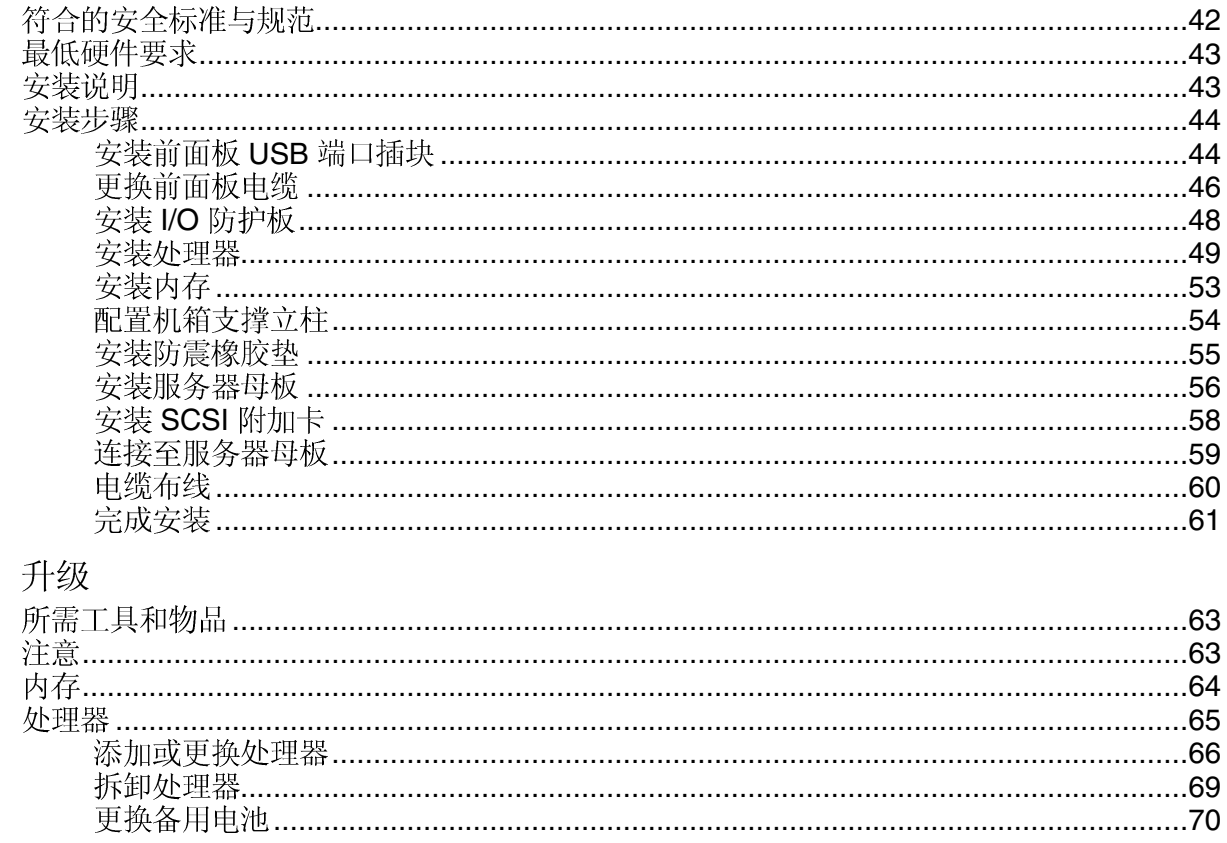

## 5 解决问题

 $\overline{4}$ 

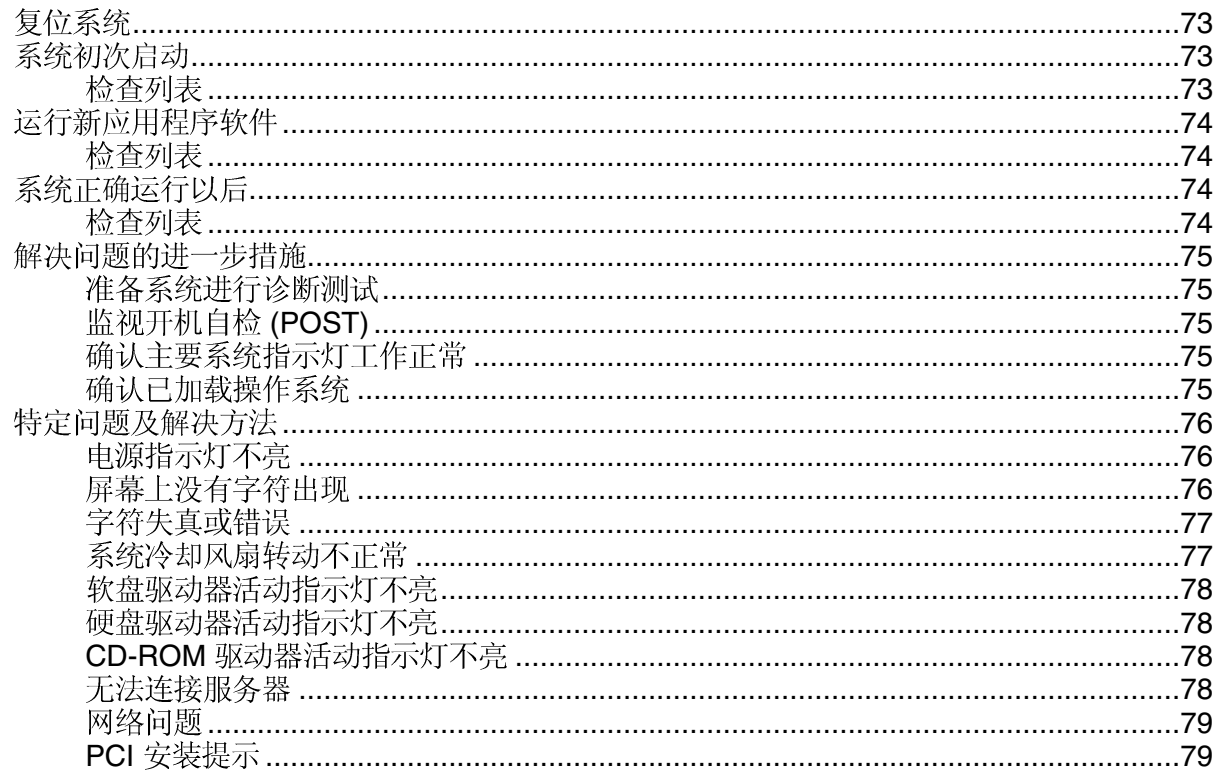

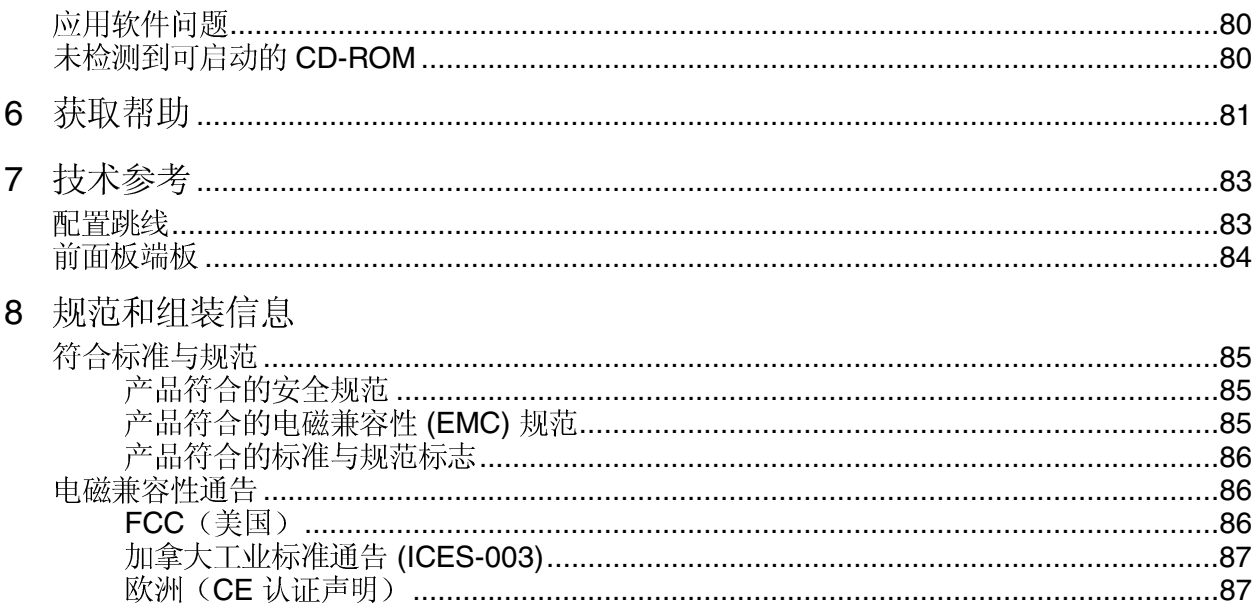

图

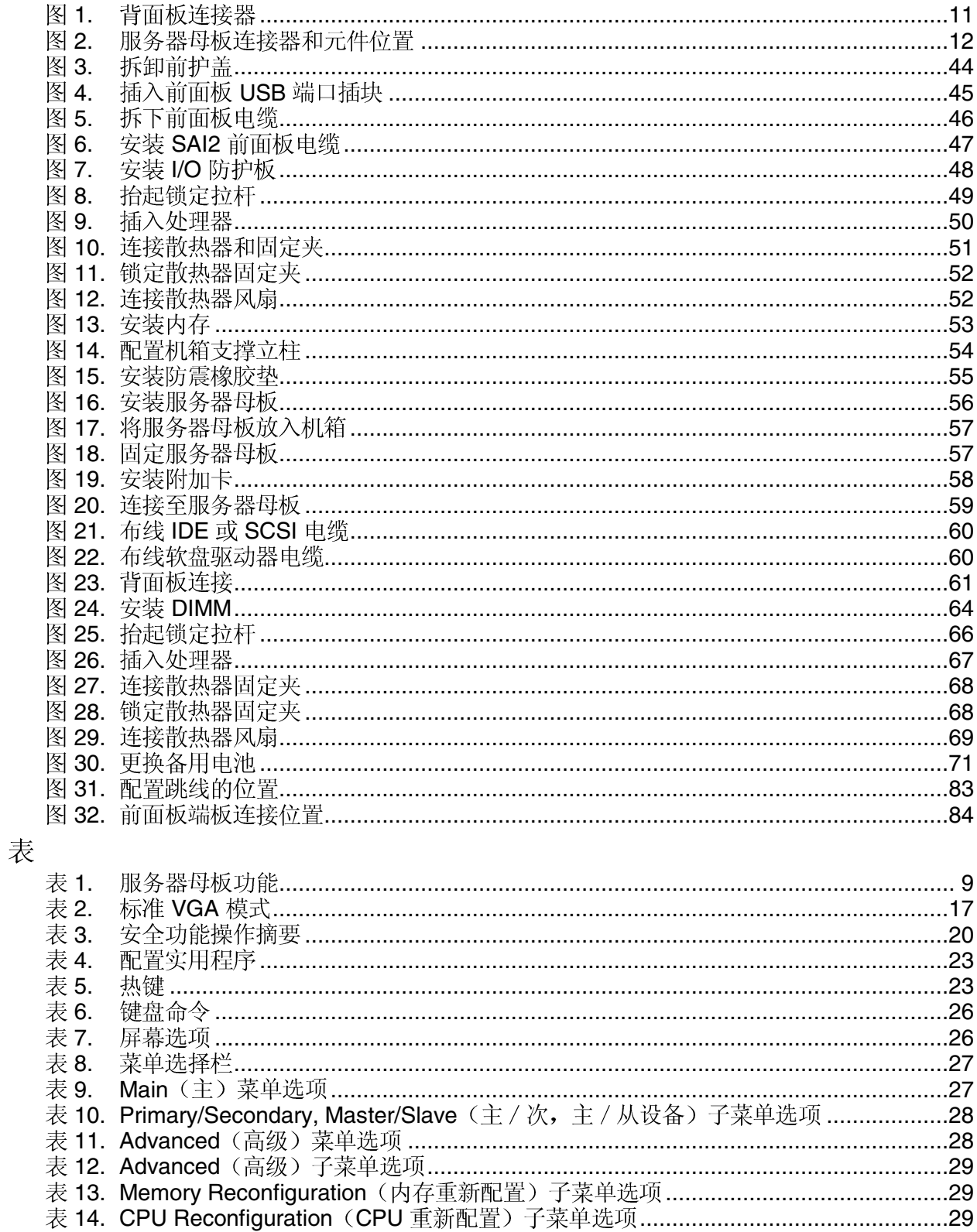

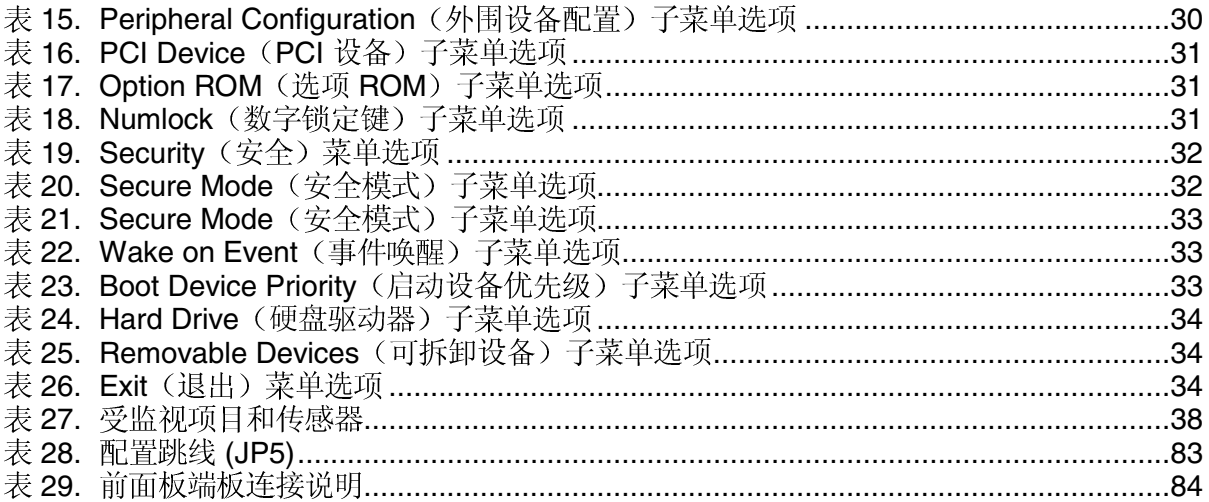

#### 说明 1

# 服务器母板功能

Intel® SAI2 服务器母板采用"平板式"设计, 板上包括处理器和内存子系统。本服务器母板 支持双处理器操作, 可安装 Intel<sup>®</sup> Pentium® III 处理器; 采用 ServerWorks<sup>†</sup> ServerSet<sup>†</sup> III LE 芯片组。本母板上包括用于视频、网络和 IDE 等的嵌入式设备,并提供对双处理器和 PC/AT 兼容操作模式下的基本硬件监视和中断控制功能。

| 功能                  | 说明                                                                                                    |
|---------------------|----------------------------------------------------------------------------------------------------|
| 处理器                 | 最多可安装两只相同的 Intel Pentium III (512K 或 256K 高速缓存) 处理器, 采用<br>倒装芯片引脚格栅阵列 (FC-PGA) 封装和 PGA370 处理器插座规格。两个嵌入式<br>电压调节模块 (VRM) 支持处理器操作。            |
| 芯片组                 | ServerWorks ServerSet III LE 芯片组:                                                                                                    |
|                     | • 133 MHz 前侧总线 (FSB) 功能                                                                                                    |
|                     | • CNB30LE(北桥)                                                                                                    |
|                     | • CSB5 (南桥)                                                                                                    |
| 内存                  | • 双列直插式内存模块 (DIMM) 要求: 3.3 V、寄存式 ECC DIMM,符合 JEDEC<br><b>PC133 规格</b>                                                                       |
|                     | • DIMM 插座: 四路 72 位、168 针金触点                                                                                                    |
|                     | • 支持以下 DIMM: 64 MB、128 MB、256 MB、512 MB 和 1 GB(最小内存:<br>64 MB、最大内存: 4 GB)                                                                   |
|                     | • ECC 单位校正和多位检测                                                                                                    |
| 视频                  | • 集成板上 ATI <sup>†</sup> Rage <sup>†</sup> XL 64 位 SVGA 视频控制器                                                                                |
|                     | • 8MB SDRAM 视频内存                                                                                                    |
|                     | • SVGA 视频端口                                                                                                    |
| BIOS (基本输入输出<br>系统) | 用于系统 BIOS 的 4 MB 快闪内存设备                                                                                                    |
| PCI 总线              | 六个用于安装附加卡的标准 PCI (PCI 33/32位) 扩展槽。                                                                                                    |
|                     | • 两个 64 位、66 MHz、3.3 V 键控 PCI 扩展槽                                                                                                    |
|                     | • 四个 32 位、33 MHz、5 V 键控 PCI 扩展槽                                                                                                    |
| IDE                 | • 主 IDE 和次 IDE 连接器, 采用 Ultra-ATA 100 规格                                                                                                    |
| <b>SCSI</b>         | • 一个宽 Ultra160 SCSI 通道, 支持 Fast、Untra、Ultra2 和 Untra160 SCSI 接口<br>(通过附加卡启用)                                                                |
| 软盘驱动器               | 3.5 英寸                                                                                                    |
| CD-ROM 驱动器          | <b>F-IDF</b>                                                                                                    |
| 网络                  | 集成板上 Intel <sup>®</sup> EtherExpress™ PRO100+ 10/100 megabit PCI Ethernet <sup>†</sup> 控制器<br>(Intel <sup>®</sup> 82559), 包括一个 RJ-45 以太网连接器 |

表 1. 服务器母板功能

待续

#### 表 1. 服务器母板功能(续)

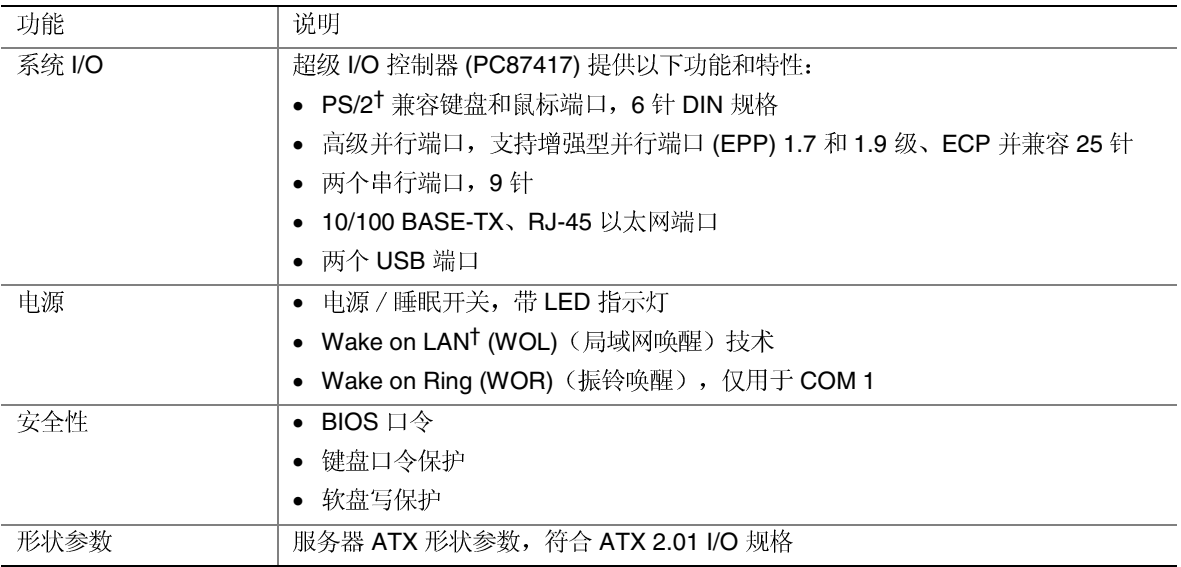

# 背面板连接器

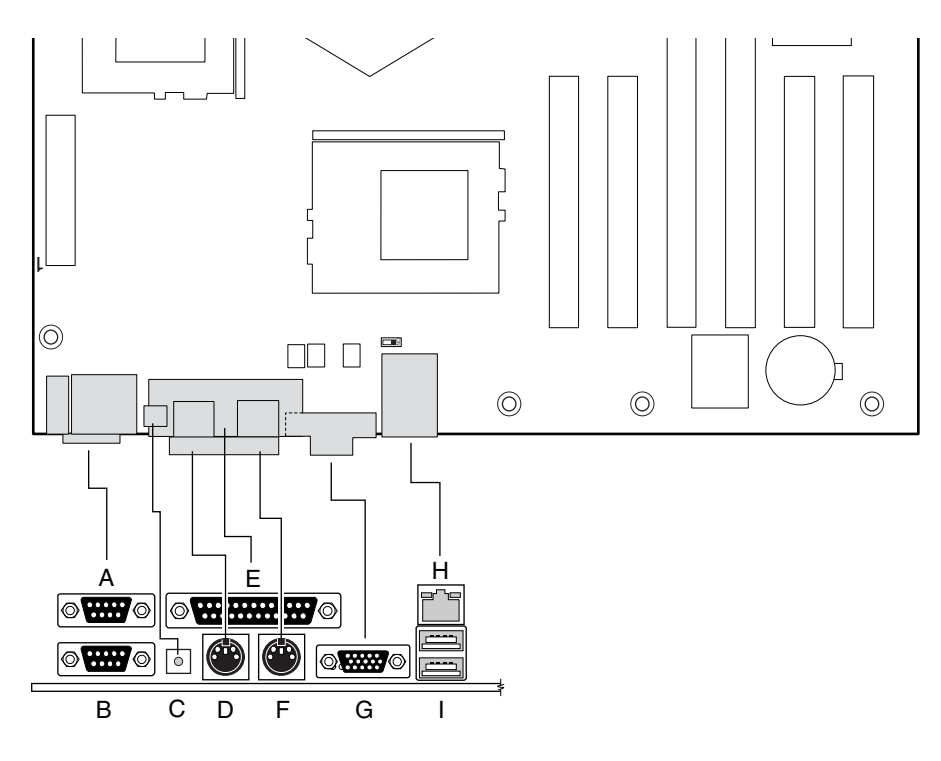

OM12377

- A. 串行端口 1 连接器 (COM1)
- B. 串行端口 2 连接器 (COM2)
- C. NMI (不可屏蔽中断) 开关
- 键盘连接器 D.
- E. 并行端口连接器
- F. 鼠标连接器
- G. SVGA 连接器
- H. 网络连接器
- I. USB 连接器 (2个)

图 1. 背面板连接器

# 服务器母板连接器和元件位置

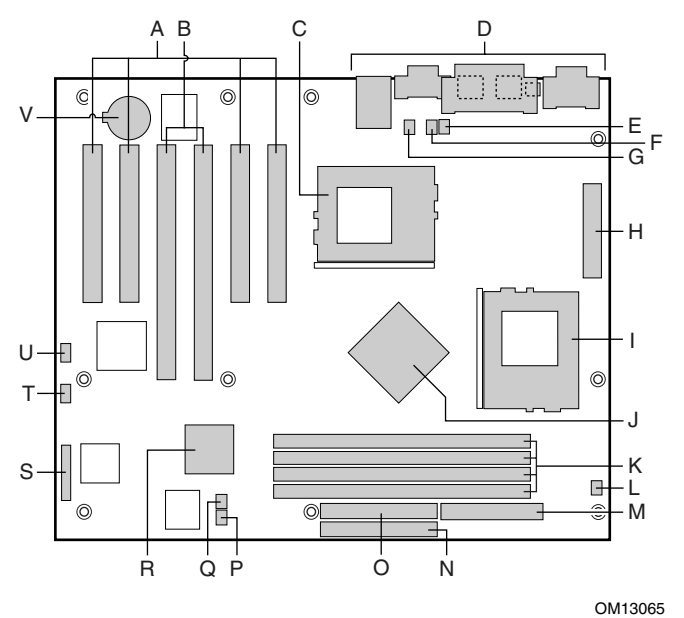

- 
- A 33 MHz/32 位 PCI 连接器 <br>
M X M 软盘驱动器连接器 (FDD)
- B 66 MHz/64 位 PCI 连接器 <br>
B 66 MHz/64 位 PCI 连接器
- 
- 
- E 主处理器散热器风扇连接器 (J10) <br>
Q 风扇 4 连接器 (J11)
- **F** 风扇 5 连接器 (J7) R CSB5 (南桥)
- 
- H 主电源连接器 (Main Power) N T 配置跳线块 (JP5)
- 
- J CNB30LE (北桥) V
- K DIMM 内存插槽 (DIMM1 DIMM4)
- L 次处理器散热器风扇连接器 (J9)
- 
- 
- C 主处理器连接器 (CPU1) C C 次IDE 连接器 (SEC\_IDE)
- D P 3 (J8)
	-
	-
- G 风扇 6 连接器 (J14) S 前面板连接器 (FRONT\_PANEL\_HDR)
	-
- I 次处理器 (CPU2) <br>
U 硬盘驱动器 LED 指示灯 (J12)
	- 电池

图 2. 服务器母板连接器和元件位置

## 处理器

在 SAI2 服务器母板上, 可以安装一只或两只具备 256K 高速缓存、采用 PGA370 处理器座 规格的 1.0 GHz Intel Pentium III 处理器。PGA370 处理器座是 370 针零插拔力 (ZIF) 插座。处 理器接口连接在 133 MHz 系统总线上。

欲查看所支持处理器的完整列表,请访问以下站点:

http://support.intel.com/support/motherboards/server/SAI2

#### 双处理器操作

Pentium III 处理器接口已具备多处理器 (MP) 操作特性。每只处理器上都包括一个本地 Intel® 高级程序中断控制器 (APIC) 元件以用于控制中断。当同时安装两只处理器时, 两只处理器 必须为相同的版本,并采用相同的核心电压和总线 / 核心速率。

#### 盒装处理器风扇散热器

随盒装 Pentium III 处理器提供有一只风扇散热器。安装好处理器后,应安装并连接风扇散热 器, 以确保对处理器进行最佳的冷却。建议风扇气流入口处的空气温度应低于45 ℃ (在风 扇轮轴上方 0.3 英寸处测量)。

# △ 注意

在风扇散热器周围应保持适当的空隙, 以确保气流畅通并达到理想的冷 却效果。若处理器散热器的正常气流受到阻碍,将会导致处理器过热并 进而导致故障。

## ServerWorks ServerSet III LE 芯片组

SAI2 服务器母板采用 ServerWorks ServerSet III LE 芯片组, 提供集成 I/O 桥接和内存控制器 及灵活 I/O 子系统内核 (PCI)。

#### CNB30LE

CNB30LE 负责执行以下功能:

- 接受来自主机(处理器)总线的访问请求,并将请求发送到内存或某一个 PCI
- $\bullet$
- 为 64 位 / 66 MHz、2.2 版 PCI 总线和 32 位 / 33 MHz、2.2 版 PCI

#### CSB5

CSB5 控制器既可以是 32 位 / 33 MHz PCI 总线上的主控制器, 也可以是目标控制器, 并包 括以下板上元件:

- USB
- IDE
- 高级配置和电源接口 (ACPI)

## 超级 I/O

SAI2 服务器母板使用了兼容 ACPI 规格的即插即用 National† PC87417VUL 超级 I/O 控制器 /扩展器。此设备为系统提供:

- 实时时钟 (RTC)
- $\bullet$
- $\bullet$
- 软盘控制器 (FDC)
- $\bullet$  PS/2
- 通用 I/O
- $\bullet$
- $\bullet$

SAI2 服务器母板提供了连接软盘驱动器、双串行端口、并行端口、PS/2 鼠标和 PS/2 键盘的 连接器接口。

#### 串行端口

背面板上提供了两个9针D型子连接器,用于串行端口A和串行端口B。两个端口都兼容 16550A 和 16450 模式。每个串行端口都可设置为四个不同的 COMx 端口之一, 并可独立启 用。启用时,每个端口都可进行编程,以生成边缘触发或电平触发的中断。禁用时,串行端 口中断可由附加卡使用。

#### 并行端口

SAI2 母板上提供了一个 25 针并行端口背面板连接器。超级 I/O 提供符合 IEEE 1284 标准的 25 针双向并行端口。BIOS 的超级 I/O 寄存器程序启用该并行端口,并确定端口的地址和中 断。禁用时,中断可由附加卡使用。

#### 软盘端口

服务器母板上的软盘连接器 (FDC1) 提供从软盘控制器到软盘驱动器的接口。

#### 键盘和鼠标连接器

各自独立的键盘和鼠标连接器位于服务器母板的背面板上, 具备 PS/2 兼容特性。

## 内存

SAI2 服务器母板包含四个 168 针 DIMM 插座。内存可分别安装在四个寄存式 SDRAM DIMM 插座中, 每个插座提供 72 位非交错式内存 (64 位主内存加 ECC)。

SAI2 服务器母板最多支持安装四条 3.3 V、寄存式 ECC SDRAM DIMM 并符合 JEDEC PC133 规格的内存模块。多种容量的 DIMM 内存模块都获支持, 包括 64 MB、128 MB、 256 MB、512 MB 和 1 GB DIMM。支持的最小内存配置为 64 MB, 使用一条 64 MB DIMM。支持的最大内存配置为4GB,使用四条1GBDIMM。

# △ 注意

#### 如果安装 PC100 DIMM 或非 ECC DIMM, 系统将不能正常操作。

DIMM 内存可安装在一个、两个、三个或四个 DIMM 内存插座中, 并应先从插座 1 (Slot 1) 开始, 按顺序安装。不支持在两条 DIMM 内存之间空出一个插槽的安装方式。尽管 SAI2 服 务器母板的结构设计支持用户混合安装不同容量的 DIMM 内存模块, 但 Intel 建议您在同一 服务器系统中,不要混合使用多家模块和 DRAM 供应商的不同内存。

#### □ 注释

应使用已通过服务器母板兼容性测试的 DIMM。有关已经过验证的内存 模块的最新列表,请与您的销售代表或经售商联系。有关最新通过测试 的内存的列表, 请访问以下 Intel 客户支持站点:

http://support.intel.com/support/motherboards/server/SAI2

## PCI I/O 子系统

SAI2 服务器母板提供了两个 PCI 总线区段, 即 64 位 / 66 MHz 总线区段和 32 位 / 33 MHz 总线区段,从而具备极强的扩展功能,能够满足高I/O性能的文件服务器和应用服务器的需 求。

### 64 位 / 66 MHz PCI 子系统

64 位 / 66 MHz PCI 区段包括两个 3.3 V 键控 PCI 扩展槽, 支持安装 66 MHz、64/32 位附加 卡或 33 MHz、64/32 位附加卡。

64 位 PCI 包括以下功能和特性:

- 总线速率最高可达 66 MHz
- 3.3 V
- 猝发传送率峰值可达每秒 528 兆字节 (MBps)
- 8、16、32 或 64
- 即插即用就绪
- $\bullet$

#### □ 注释

如果将 PCI 33 卡安装在 PCI 66/64 插槽中, 则两个插槽的总线速率都将 降到 33 MHz。

### 32 位 / 33 MHz PCI 子系统

32 位 / 33 MHz PCI 包括以下嵌入式设备和连接器:

- 四个 5 V 键控 PCI
- 集成 Intel EtherExpress PRO100+ 10/100 megabit PCI 以太网控制器 (Intel 82559)
- 集成 ATI Rage XL 视频控制器,具备 8 MB 板上 SDRAM
- CSB5 南桥 I/O APIC、IDE 控制器、USB

32 位 PCI 包括以下功能和特性:

- 总线速率最高可达 33 MHz
- $\bullet$  5 V
- 猝发传送率峰值可达 132 MBps
- $8, 16$  或 32
- $\bullet$
- $\bullet$

# **SCSI**

随本服务器母板提供的 SCSI 附加卡具备一个宽 Ultra160 SCSI 通道, 支持 Fast、Ultra、 Ultra2 和 Ultra160 SCSI 接口。

在 System Resource CD (系统资源光盘) 上提供了该 SCSI 附加卡的用户指南。有关 LSI<sup>†</sup> 20160 SCSI 卡的详情, 请参阅该用户指南。

视频控制器

SAI2 服务器母板包括一个 ATI Rage XL 视频控制器, 具备 8 MB 视频 SDRAM, 并支持连接 嵌入式 SVGA 视频子系统电路。

SVGA 子系统支持多种显示模式: CRT 显示器的最高分辨率可达 1600 X 1200, TFT 显示器 的最高分辨率可达 1024 x 768, 最多可显示 1670 万种颜色。SAI2 服务器母板提供标准 15 针 VGA 连接器和外部视频信号消隐逻辑电路, 从而提供服务器管理控制台重定向支持。

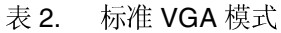

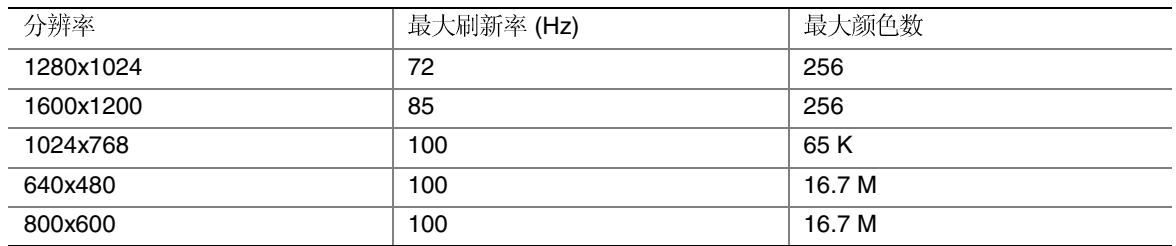

网络接口控制器 (NIC)

□ 注释

为确保符合 EMC 产品规章标准, 终端系统必须使用屏蔽 LAN 电缆。

SAI2 服务器母板包括一个 10Base-T/100Base-TX 网络控制器, 它基于 Intel 82559 快速以太 网 PCI 总线控制器工作。作为 PCI 总线主控制器, 82559 的猝发数据传送率可达 132 MBps, 极大地加快了数据处理速度。在外部 NIC 连接器上装有状态 LED 指示灯。

SAI2 服务器母板也可禁用 BIOS Setup (设置程序) 中选择的嵌入式 NIC。禁用此控制器 后, 它在操作系统中将不可见。

支持的网络功能

82559 SAI2 支持以下 82559 控制器功能和特性:

- 无胶型 32 位 PCI 总线主控制器接口(总线直接驱动),并兼容 PCI 总线规格 2.1 / 2.2
- $\bullet$
- $\bullet$
- $\bullet$
- $\bullet$
- 自动检测并切换 10 或 100 Mbps
- 支持 10 Mbps 和 100 Mbps 100 Mbps
- 连接到 TX
- 磁性元件端接 100Base-TX
- 支持 Wake on LAN (WOL)

## 键盘和鼠标

键盘 / 鼠标控制器为 PS/2 兼容型。如果键盘或鼠标经过预先定义的一段时间之后无活动, 服务器将会自动锁定。一旦无活动(锁定)计时器超时,键盘和鼠标将对任何操作不作出响 应,直到输入事先设置的口令。

## ACPI

具备高级配置和电源接口(ACPI)特性的操作系统,可将系统置于硬盘驱动器停止运转、系 统风扇停止而且所有处理暂停执行的状态。进入此状态后, 电源仍继续供应, 处理器仍耗用 一些电能,以便电源系统风扇和处理器风扇继续运转。

注释: ACPI 要求操作系统必须支持此特性。

ACPI 包括如下定义的几种睡眠状态:

s0: 正常运行状态

s1: 处理器睡眠状态。在此状态下不会丢失任何内容, 而且处理器高速缓存维持连贯性。

s4: 休眠状态或保存到磁盘。内存和机器状态被保存到磁盘。按下电源按钮或发生其它唤醒 事件时, 将从磁盘恢复系统状态并恢复正常运行。前提是在系统关闭期间没有对系统硬件进 行任何更改。

s5: 软关机。在此状态下, 只有芯片组中的实时时钟 (RTC) 部分仍维持运行。

SAI2 服务器母板支持睡眠状态 s0、s1、s4 和 s5。当服务器母板工作于 ACPI 模式时, 操作 系统仍保持对系统的控制, 操作系统策略判断每一种睡眠状态的进入方法及唤醒源 - 虽然进 入睡眠状态和唤醒功能是由硬件提供的, 但启用和实现这些功能则是通过操作系统完成的。 后来版本的 Microsoft Windows† 9X 和 Windows 2000 操作系统支持 ACPI 特性, 但系统 BIOS 只支持 s0、s1 和 s5 睡眠状态。

# △ 注意

仅当断开交流电源时系统才关闭。

AC 链路模式

AC 链路模式允许系统监视其交流电源输入,并在交流输入电源断电而后恢复供电时,系统 恢复到预先选定的几种状态之一:

- Power On
- Last State
- Stay Off

AC 链路模式的设置可通过运行 BIOS Setup Utility (设置实用程序) 进行更改。

## Wake on LAN (局域网唤醒)

Wake on LAN (局域网唤醒) 允许通过网络或调制解调器事件激活系统。如果系统电源置于 关闭状态,可通过从计算机向远程系统发送一个特殊的数据包,以远程控制方式打开系统的 电源。

□ 注释

远程打开电源功能的标准默认设置为 Disabled (禁用)。Wake on LAN / Ring (局域网唤醒 / 振铃唤醒) 功能可通过在 BIOS Setup Utility (设 置实用程序)中将其设置改为 Enabled (启用) 而进行更改。

## 安全功能

SAI2 BIOS 提供了多项安全功能。本节描述这些安全功能及它们的操作。

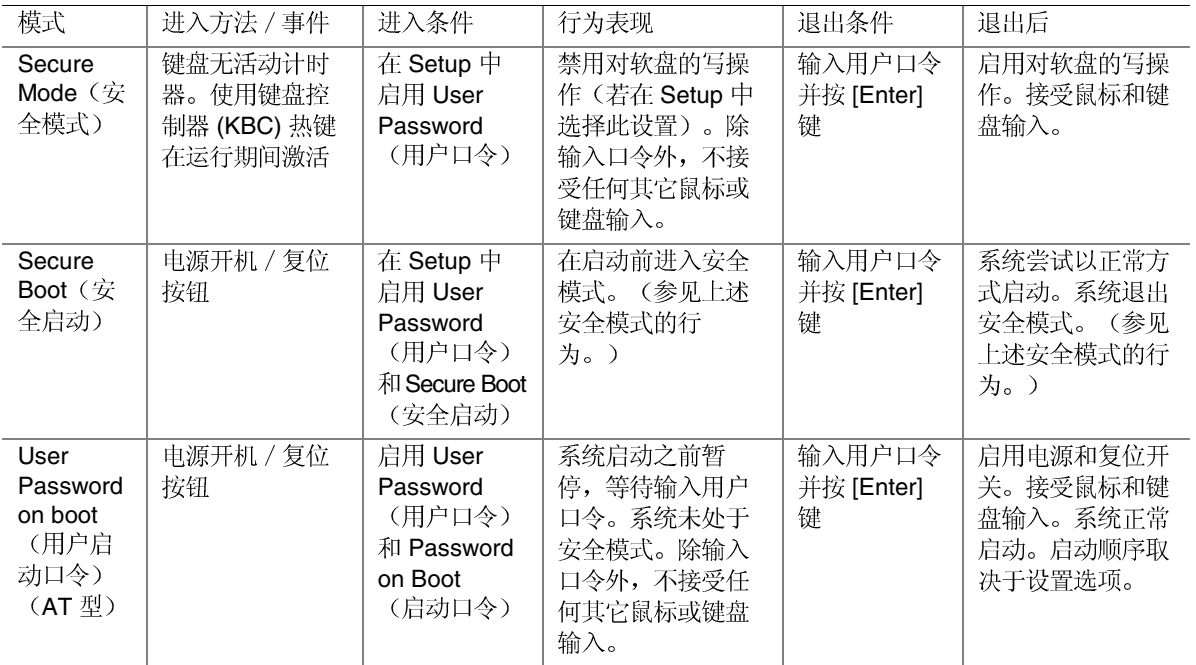

表 3. 安全功能操作摘要

口令保护

BIOS 使用口令来防止未经授权人员擅自使用或篡改系统。一旦进入安全模式, 只有在输入 正确的口令后才允许访问系统。BIOS 支持使用用户口令和管理员口令。只有在已设置管理 员口令的情况下,才可以设置用户口令。

设置口令后,可通过将口令更改为空字符串的方式将其清除。清除管理员口令将同时清除用 户口令。输入用户口令后, 允许修改系统 Time (时间)、Date (日期)、Language (语 言)、User Password (用户口令)和 Password on Boot (启动口令)等设置字段。而其它字 段只有在输入管理员口令后才可修改。如果已启用安全启动模式, 输入用户口令可允许系统 启动。

如果连续三次输入错误口令, BIOS 将停止验证口令, 而且 BIOS 安全引擎对后续输入的任 何尝试都将返回失败信息。如果启动期间用户连续三次输入错误口令(如在进入 Setup 时),系统将置于暂停状态。此功能将防止他人通过"尝试猜测"方式企图破解口令。

使用口令

如果仅设置管理员口令, 那么您:

- 必须输入管理员口令才能进入 BIOS Setup
- 如果在 BIOS Setup(设置程序)中启用了 Password on Boot 输入管理员口令才能启动服务器。
- $\bullet$

如果同时设置了两个口令, 那么您:

- 可以输入用户口令进入 BIOS Setup
- 如果希望进入 BIOS Setup
- 如果在 BIOS Setup(设置程序)中启用了 Password on Boot 任一个口令以启动服务器。
- $\bullet$

#### 热键激活

使用热键组合允许用户立即激活安全模式,而不必等待到无活动超时。该热键组合在 Setup (设置程序)中配置, 以下各键可配置为有效热键: Ctrl-Alt <A-Z、0-9>。

#### 口令清除跳线

如果丢失或忘记了用户口令或管理员口令, 将口令清除跳线移动到"清除"位置便可以清除 这两个口令。必须将口令清除跳线接回其原始位置,才可以重新设置新口令。在 SAI2 母板 上, 口令清除跳线位于跳线块 JP5 的插针 [3-4] 上。

#### 软盘写保护

如果在 Setup 中选择了 Floppy Write Protection (软盘写保护) 选项, 则在系统处于安全模式 时将禁止向软盘执行写操作。软盘写保护只有在系统处于安全模式时才起作用。如果不在安 全模式下, 写保护设置将禁用, 软盘驱动器以正常方式操作。

### 安全启动模式 (无人照管启动)

Secure Boot (安全启动) 模式允许系统在不要求输入用户口令, 甚至不设置用户口令的情况 下, 启动并运行操作系统(OS)。但此时, 系统不接受鼠标或键盘输入(除输入口令外), 直到输入用户口令。如果已启用 Secure Boot (安全启动), 则在启动前的短暂时间内将启 用安全模式。为防止未经授权人员访问或篡改任何基于 ROM 的设置实用程序, 可在 Security (安全) 菜单中启用 Option ROM Menu Mask (选项 ROM 菜单屏蔽) 选项。

使用安全启动

配置并启用 Secure Boot (安全启动) 模式。当安全模式生效时:

- $\bullet$
- $\bullet$

安全模式对通过 Server Manager Module (服务器管理器模块) 启用的功能及通过实时时钟进 行的电源控制功能将不起作用。

服务器退出安全模式不会改变系统电源的状态。也就是说, 如果您在安全模式生效时按下又 释放电源开关, 在稍后退出安全模式时系统不会关闭。但是, 如果当安全模式退出时, 前面 板的电源开关保持按下状态, 则服务器将会关闭。

#### 硬盘引导扇区写保护

将硬盘写保护开关设置为 Write Protect (写保护), 可防止对 IDE 硬盘的引导扇区执行写操 作。此功能只对 IDE 驱动器有效,而且只对引导扇区进行写保护。

#### 申源开关屏蔽

Power Switch Mask (电源开关屏蔽) 选项用于启用和禁用电源开关功能。如果设置为 Masked (屏蔽), 在启动操作系统后就不能使用电源开关关闭系统电源。强制关机功能也 将禁用。强制关机是指按下电源按钮超过4秒钟后关闭系统电源的一种功能。

# 2 配置软件和实用程序

本章介绍开机自检(POST)和服务器配置实用程序。下表简要描述了这些实用程序。

#### 表 4. 配置实用程序

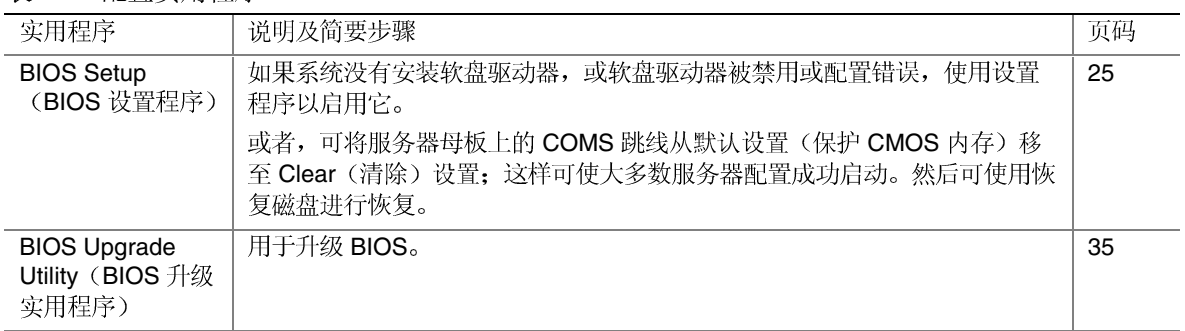

# 热键

使用键盘上的数字小键盘来输入数字和符号。

#### 表 5. 热键

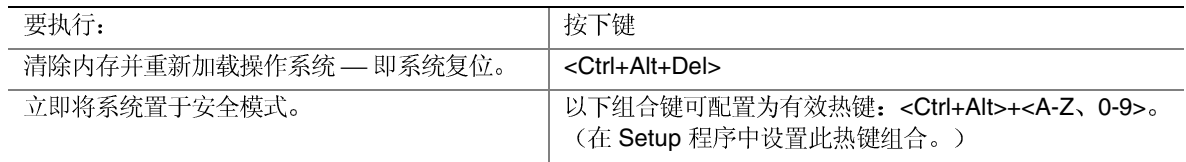

# 开机自检(POST)

每当您打开系统时, POST 即开始运行。POST 检查服务器母板、处理器、内存、键盘及大 多数已安装的外围设备。在测试内存期间, POST显示出能够访问和测试的内存总量。测试 内存所需的时间视已安装的内存大小而定。POST 存储在快闪内存中。

- 1. 打开视频显示器和服务器的电源。几秒钟之后 POST 开始运行。
- 2. 在测试内存之后, 屏幕上将显示以下提示信息:

Press <F2> key if you want to run SETUP (如要运行设置程序, 按 <F2> 键)

- 3. 如果您未按<F2>键并且没有安装已加载操作系统的设备, 上述信息将停留几秒钟, 然 后启动过程继续,同时系统发出一声笛音。随后显示如下信息: Operating system not found (未找到操作系统)
- 4. 在 POST 运行过程中按<Esc>, 则 POST 结束时弹出一个启动菜单。从这个菜单中, 您 可选择启动设备或进入 BIOS Setup (设置程序)。

POST 完成后, 系统发出一声笛音。

此后屏幕上显示的内容取决于是否已安装操作系统;如果已安装,则取决于所安装操作系统 的类型。

如果系统在 POST 完成运行前停止, 将发出一个笛音码以提示您存在严重系统错误, 需要立 即处理。如果 POST 可在视频显示器屏幕上显示信息, 在信息出现时扬声器将发出两声笛 音。

注意屏幕显示的信息并写下您听到的笛音码;这一信息对您的服务代表非常有用。有关 POST 发出的笛音码及错误信息的列表, 请参阅本手册"解决问题"一章。

# 使用 BIOS 设置程序

本节介绍 BIOS Setup Untility (设置实用程序) 的选项。使用设置实用程序可改变服务器配 置的默认值。无论操作系统是否存在, 您都可以运行设置程序。

## 如果不能访问设置程序

如果系统中软盘驱动器配置错误,致使您不能访问软盘以运行软盘上的实用程序,则可能需 要清除 CMOS 内存。您需要打开服务器箱盖, 改变跳线设置, 使用设置程序来检查并设置 软盘驱动器选项,然后再将跳线恢复到原位置。有关逐步操作的详情,请参阅第5章 "CMOS 跳线"一节。

## 启动设置程序

您可在以下时机进入并启动设置程序:

- 当打开服务器时,在  $\rm{POST}$
- 当您将服务器母板上的 CMOS 跳线移至 Clear CMOS(清除 CMOS 有关具体步骤, 请参阅第5章 "CMOS 跳线"一节。

在以上两种情况下, 重新启动后将会看到如下提示:

Press <F2> to enter SETUP (按 <F2> 进入设置程序)

还有第三种情况, 即当 CMOS/NVRAM 损坏时, 您将看到不是上述 <F2> 提示的其它提示:

Warning: CMOS checksum invalid (警告: CMOS 校验和无效)

Warning: CMOS time and date not set (警告: CMOS 没有设置时间和日期)

在这种情况下, BIOS 将加载 CMOS 默认值并尝试启动。

## Setup (设置程序) 菜单

在每一个 Setup 菜单页上都包括一些功能。除用于提供信息的项目外, 每一个功能项都附带 一个值字段,让用户选择不同的可用参数。根据所选的安全选项,可以对参数进行修改。如 果由于安全权限不足(或其它原因)而不能修改某个值时,该项功能的值字段将不可访问。

在 Setup 屏幕的底部提供了一个命令列表, 用于导航到 Setup 实用程序的不同位置。

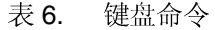

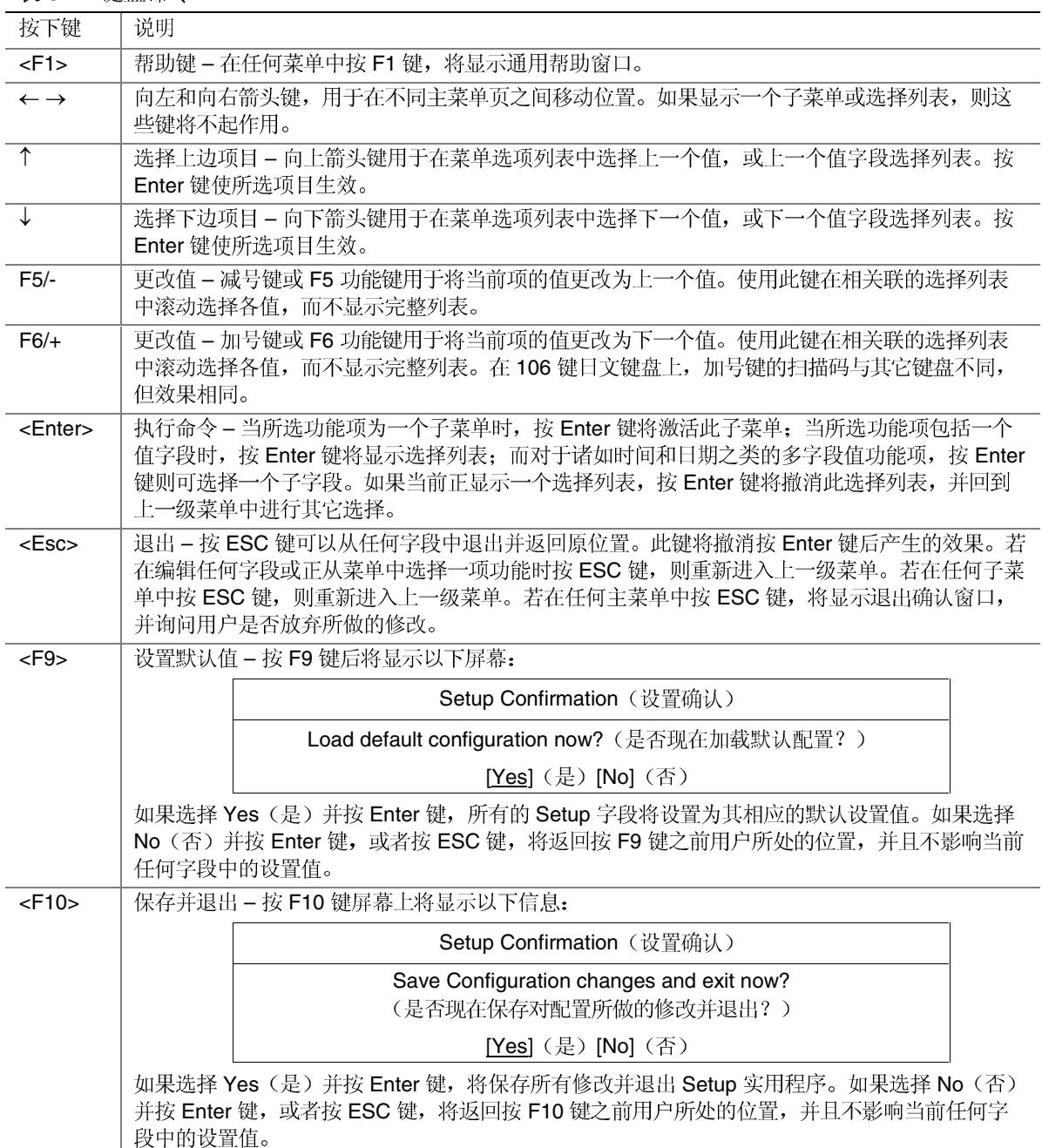

#### 表 7. 屏幕选项

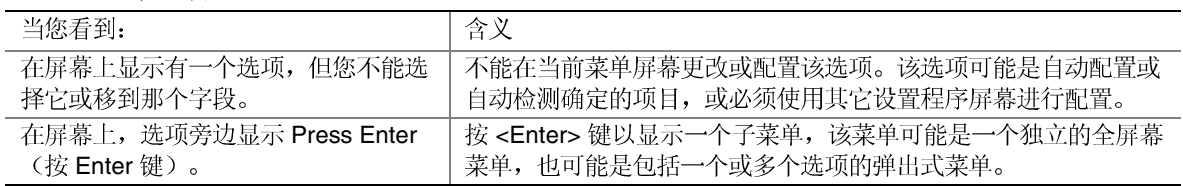

# 菜单选择栏

菜单选择栏位于屏幕顶部, 显示用户可使用的主菜单选项, 如表 8 所示。

表 8. 菜单选择栏

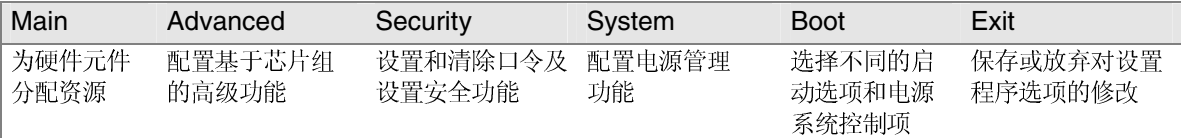

# Main (主) 菜单

从 Main (主) 菜单中可以进行以下选择。使用子菜单以进行其它选择。

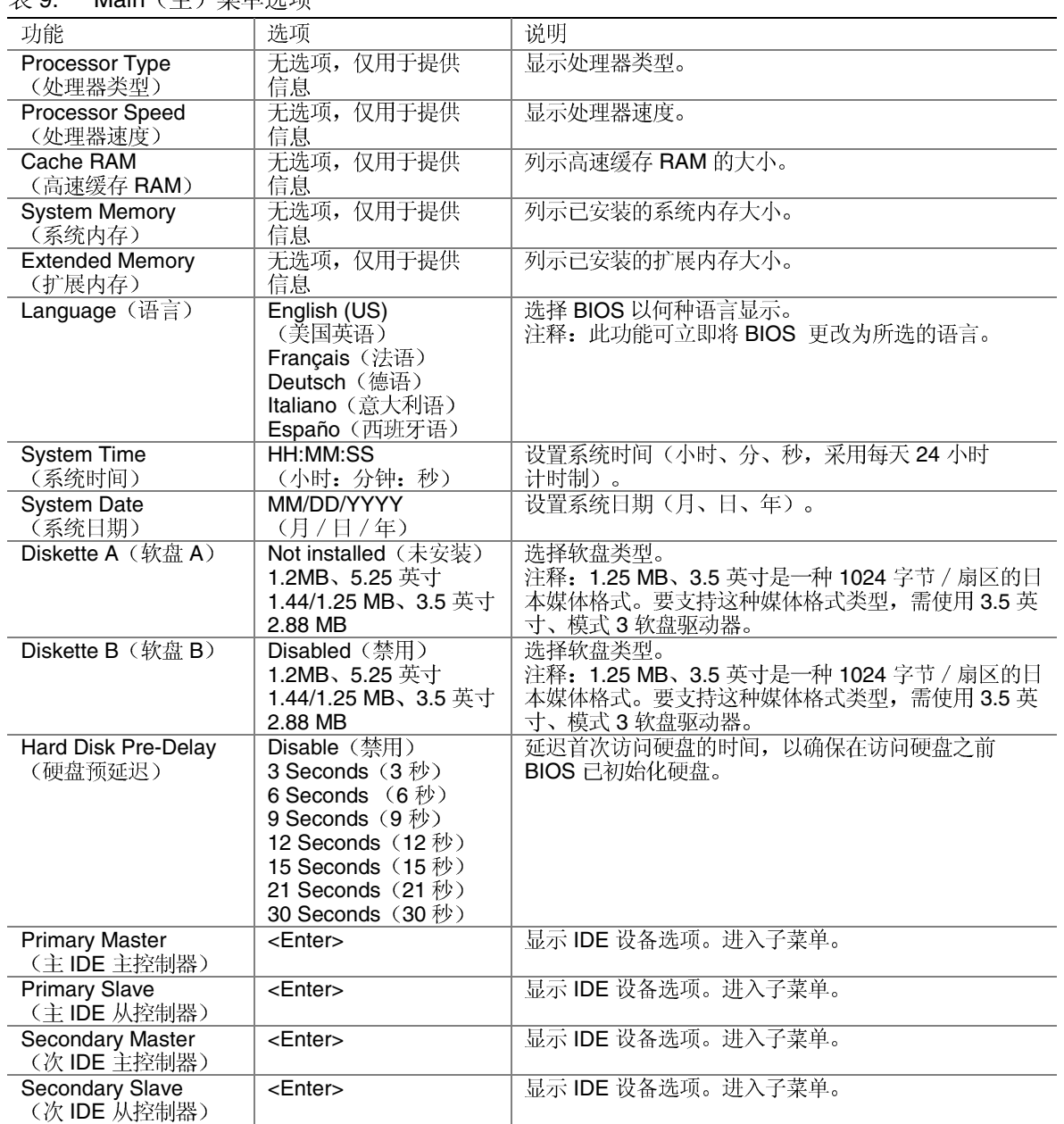

9. Main

| 功能                                       | 选项                                                                                                    | 说明                                                                         |
|------------------------------------------|----------------------------------------------------------------------------------------------------|----------------------------------------------------------------------------|
| Type (类型)                                | Auto (自动)<br>None $(\pm)$<br>CD-ROM<br><b>ATAPI Removable</b><br>(可拆卸 ATAPI)<br><b>IDE Removable</b><br>(可拆卸 IDE)<br>Other ATAPI<br>(其它 ATAPI)<br>User (用户定义) | 选择连接到 IDE 通道的设备类型。<br>如果选择 User (用户定义), 则需要输入 IDE 设备的<br>各参数(柱面数、磁头数和扇区数)。 |
| <b>Multi-Sector Transfers</b><br>(多扇区传送) | Disable (禁用)<br>2 Sectors (2个扇区)<br>4 Sectors $(4 \nightharpoonup \overline{R} \boxtimes)$<br>8 Sectors (8 个扇区)<br>16 Sectors (16个扇区)                         | 指定多扇区传送数据期间,每个数据块包括的扇区<br>数。                                               |
| <b>LBA Mode Control</b><br>(LBA 模式控制)    | Disabled (禁用)<br>Enabled (启用)                                                                                                    | 启用大数据块编址技术 (LBA) 而不使用柱面、磁头、<br>扇区编址方式。                                     |
| 32 Bit I/O<br>(32位输入输出)                  | Disabled (禁用)<br>Enabled (启用)                                                                                                    | 启用 32 位 IDE 数据传送。                                                          |
| <b>Transfer Mode</b><br>(传送模式)           | Standard (标准)<br>Fast PIO 1 (快速 PIO 1)<br>Fast PIO 2 (快速 PIO 2)<br>Fast PIO 3 (快速 PIO 3)<br>Fast PIO 4 (快速 PIO 4)<br>FPIO 3 / DMA 1<br>FPIO 4 / DMA 2         | 选择将数据移入 / 移出驱动器的方法。(如果选择<br>Standard (标准), 系统将选择使用最优化的传送<br>模式)。           |
| Ultra DMA Mode<br>(Ultra DMA 模式)         | Disabled (禁用)<br>Enabled (启用)                                                                                                    | 启用 Ultra DMA 模式。                                                           |

表 10. Primary/Secondary, Master/Slave (主 / 次, 主 / 从设备) 子菜单选项

# Advanced (高级) 菜单

可从表 11 显示的 Advanced (高级) 菜单中进行如下选择。使用表 12 至表 18 中显示的子菜<br>单, 以选择高级菜单的其它选项。

表 11. Advanced (高级) 菜单选项

| 功能                                   | 选项              | 说明                                                           |
|--------------------------------------|-----------------|--------------------------------------------------------------|
| Advanced (高级)                        | <enter></enter> | 参见 Advanced (高级) 子菜单。                                        |
| Memory Reconfiguration<br>(内存重新配置)   | $<$ Enter $>$   | 参见 Memory Reconfiguration (内存重新配置) 子菜单。                      |
| CPU Reconfiguration<br>(CPU 重新配置)    | $<$ Enter $>$   | 参见 CPU Reconfiguration (CPU 重新配置) 子菜单。                       |
| Peripheral Configuration<br>(外围设备配置) | $<$ Enter $>$   | 参见 Peripheral Reconfiguration (外围设备重新配置) 子菜单。                |
| PCI Device (PCI 设备)                  | <enter></enter> | 参见 PCI Device (PCI 设备)子菜单。                                   |
| Option ROM<br>(选项 ROM)               | $<$ Enter $>$   | 参见 Option ROM (选项 ROM) 子菜单。它禁用 / 启用 PCI 总线<br>上的选项 ROM BIOS。 |
| Numlock (数字锁定键)                      | <enter></enter> | 参见 Numlock(数字锁定键)子菜单。                                        |

| 功能                                             | 选项                                              | 说明                                                                          |
|------------------------------------------------|-------------------------------------------------|-----------------------------------------------------------------------------|
| Installed OS<br>(已安装的操作系统)                     | Other<br>(其它)<br>PnP O/S (即插<br>即用操作系统)         | 选择最常用的操作系统类型。                                                               |
| <b>Reset Configuration Data</b><br>(复位配置数据)    | No (否)<br>Yes(是)                                | 若选择, 则清除 Extended System Configuration<br>(扩展系统配置)数据。                       |
| Boot-Time Diagnostic<br>Screen<br>(启动期间诊断屏幕)   | <b>Disabled</b><br>(禁用)<br>Enabled $(EH)$       | 启用 / 禁用启动期间诊断屏幕。若此选项选择 Disabled<br>(禁用), 则在应显示诊断屏幕时显示一个过渡屏幕。                |
| <b>POST Error Pause</b><br>(POST 错误暂停)         | Disabled<br>(禁用)<br>Enabled $(EH)$              | 启动时若发现错误, 则暂停并显示进入 SETUP 或恢复启动<br>的提示信息。若选择 Disabled (禁用), 系统将总是进行启<br>动尝试。 |
| Memory Reconfiguration (内存重新配置) 子菜单选项<br>表 13. |                                                 |                                                                             |
| 功能                                             | 选项或仅用于<br>显示项目                                  | 说明                                                                          |
| DIMM #1 Status<br>(DIMM #1 状态)                 | Normal (正常)<br>None $(\pm)$<br>Error (DIMM 行错误) | 此字段仅用于提供信息。                                                                 |
| DIMM #2 Status<br>(DIMM #2 状态)                 | Normal (正常)<br>None $(\pm)$<br>Error (DIMM 行错误) | 此字段仅用于提供信息。                                                                 |

表 12. Advanced (高级)子菜单选项

#### 表 14. CPU Reconfiguration (CPU 重新配置) 子菜单选项

Normal (正常) None (无)

Normal (正常) None (无)

Press <Enter> (按<Enter>键)

Enabled (肩用) Disabled (禁用)

Error (DIMM 行错误)

Error (DIMM 行错误)

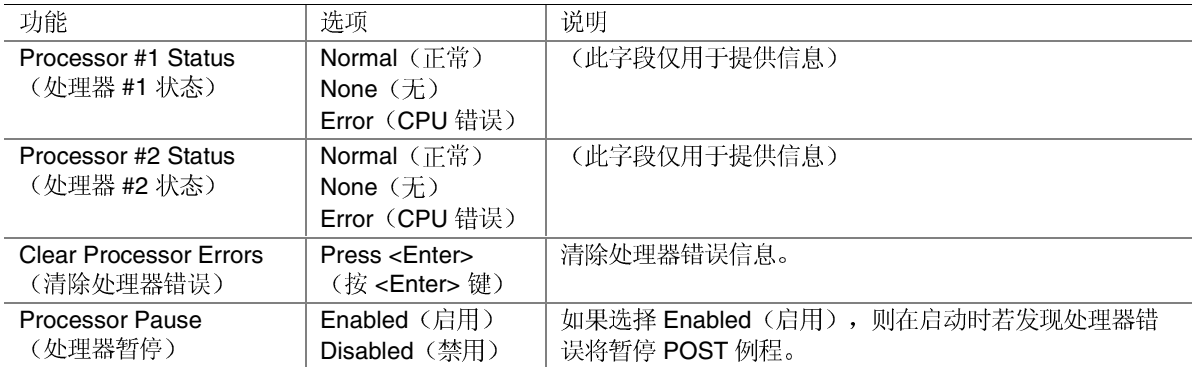

清除 DIMM 内存模块组的错误状态信息。

错误将暂停 POST 例程。

此字段仅用于提供信息。

此字段仅用于提供信息。

如果选择 Enabled (启用), 则在启动时若发现内存模块

DIMM #3 Status (DIMM #3 状态)

DIMM #4 Status (DIMM #4 状态)

Clear DIMM Error (清除 DIMM 错误)

DIMM Error Pause (DIMM 错误暂停)

| 功能                                 | 选项                                                                                                    | 说明                                                                                                    |
|------------------------------------|----------------------------------------------------------------------------------------------------|----------------------------------------------------------------------------------------------------|
| Serial Port 1<br>(串行端口1)           | Disabled (禁用)<br>3F8, IRQ 3<br>3F8, IRQ 4<br>2F8, IRQ 3<br>2F8, IRQ 4<br>3E8, IRQ 3<br>3E8, IRQ 4<br>2E8, IRQ 3<br>2E8, IRQ 4<br>Auto (自动) | 禁用串行端口1或为串行端口1选择基本地址和中断<br>$(IRQ)_{\circ}$<br>选择 Auto (自动) 则强制 BIOS 配置该端口。                                                                                                    |
| Serial Port 2<br>(串行端口2)           | Disabled (禁用)<br>3F8, IRQ 3<br>3F8, IRQ 4<br>2F8, IRQ 3<br>2F8, IRQ 4<br>3E8, IRQ 3<br>3E8, IRQ 4<br>2E8, IRQ 3<br>2E8, IRQ 4<br>Auto (自动) | 禁用串行端口2或为串行端口2选择基本地址和中断<br>$(IRQ)_{\circ}$<br>选择 Auto (自动) 则强制 BIOS 配置该端口。                                                                                                    |
| Parallel Port<br>(并行端口)            | Disabled (禁用)<br>398, IRQ 5<br>378, IRQ 7<br>278, IRQ 5<br>278, IRQ 7<br>3BC, IRQ 5<br>3BC, IRQ 7<br>Auto (自动)                             | 禁用并行端口或为并行端口选择基本地址和中断(IRQ)。<br>选择 Auto (自动) 则强制 BIOS 配置该端口。                                                                                                    |
| Parallel Mode<br>(并行模式)            | Output only<br>(仅输出)<br><b>Bi-directional</b><br>(双向)<br><b>EPP</b><br>ECP, DMA 1<br>ECP, DMA 3                                            | 选择并行端口的工作模式。                                                                                                    |
| Diskette Controller<br>(软盘控制器)     | Disabled (禁用)<br>Enabled (启用)                                                                                                    | 禁用 / 启用软盘控制器。                                                                                                    |
| Mouse (鼠标)                         | Disabled (禁用)<br>Enabled (启用)<br><b>Auto Detect</b><br>(自动检测)                                                                              | 选择 Disabled (禁用) 将禁止任何已安装的 PS/2 鼠标起作<br>用,但释放 IRQ12。选择 Enabled (启用)将强制启用 PS/2<br>鼠标端口, 而无论是否安装鼠标。选择 Auto Detect (自动检<br>测), 则只有在安装 PS/2 鼠标时启用它。如果由操作系统控<br>制鼠标, 则显示 OS Controlled (由操作系统控制)。 |
| <b>LAN Controller</b><br>(LAN 控制器) | Disabled (禁用)<br>Enabled (启用)                                                                                                    | 禁用 / 启用板上局域网 (LAN) 控制器。                                                                                                    |
| <b>VGA Controller</b><br>(VGA 控制器) | Enabled (启用)<br>Disabled (禁用)                                                                                                    | 禁用 / 启用板上视频控制器。                                                                                                    |
| <b>USB Controller</b><br>(USB 控制器) | Disabled (禁用)<br>Enabled (启用)                                                                                                    | 启用 / 禁用板上 USB 控制器。                                                                                                    |
| <b>IDE Controller</b><br>(IDE 控制器) | Disabled (禁用)<br>Primary $(\pm)$<br>Secondary (次)<br>Both (二者)                                                                             | 启用 / 禁用板上 IDE 控制器。                                                                                                    |

表 15. Peripheral Configuration (外围设备配置) 子菜单选项

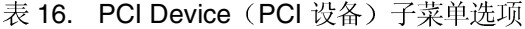

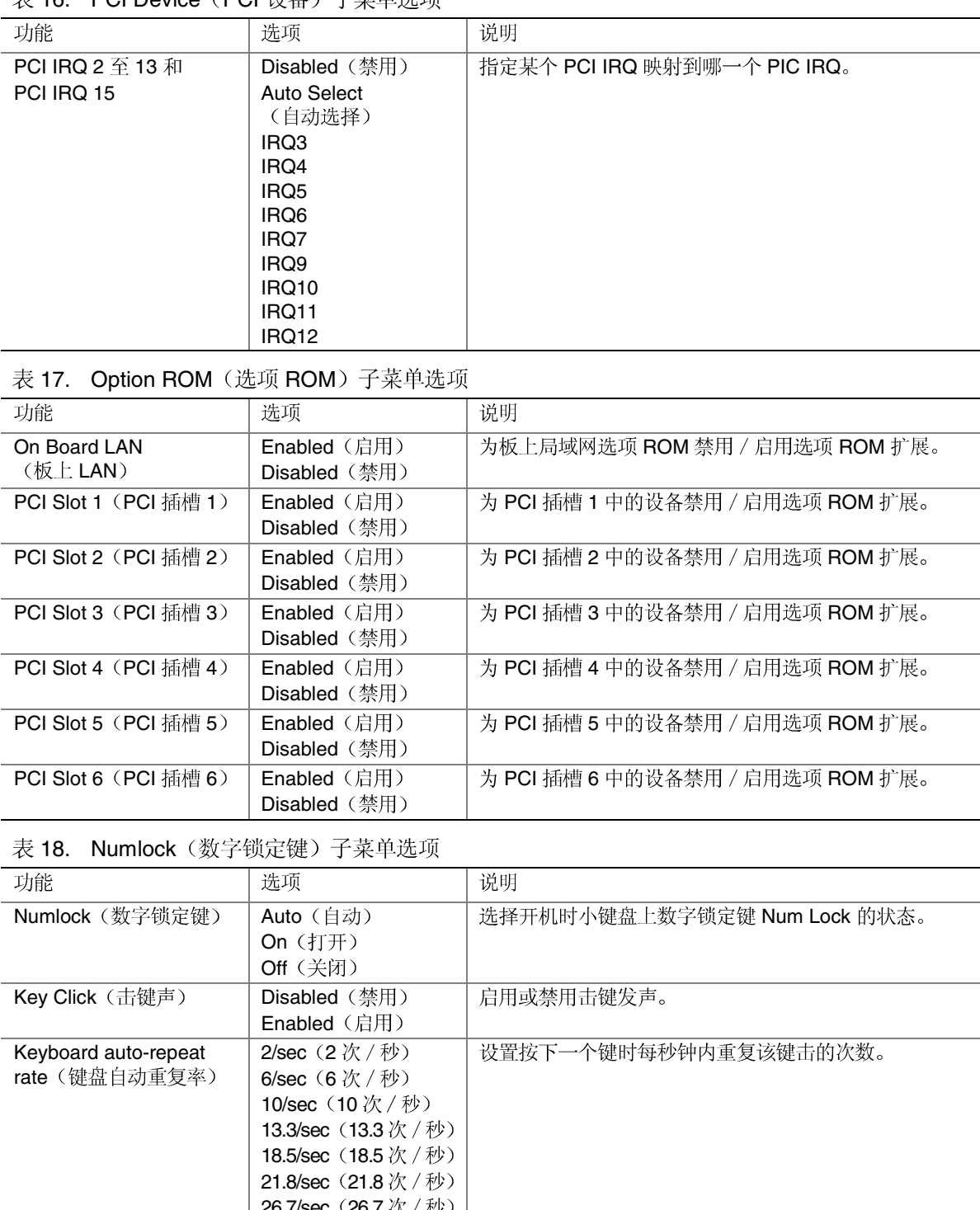

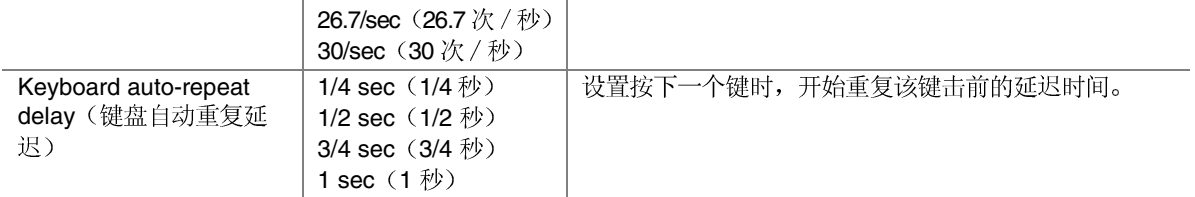

# Security (安全) 菜单

从 Security (安全) 菜单中可以进行以下选择。若启用 Supervisor Password (管理员口令) 字 段, 则需输入口令才能进入 Setup (设置程序)。口令不区分大小写。

表 19. Security (安全) 菜单选项

| 功能                                             | 选项                                           | 说明                                                                                                    |
|------------------------------------------------|----------------------------------------------|----------------------------------------------------------------------------------------------------|
| Supervisor<br>Password is<br>(管理员口令为)          | Clear (清除)                                   | (此字段仅用于显示信息)。一旦设定,可通过将其重新设置为<br>空字符串, 或在系统母板上插接清除口令跳线, 以禁用此口令。                                                                 |
| User Password is<br>(用户口令为)                    | Clear (清除)                                   | (此字段仅用于显示信息)。一旦设定,可通过将其重新设置为<br>空字符串, 或在系统母板上插接清除口令跳线, 以禁用此口令。                                                                 |
| Set Supervisor<br>Password (设置管<br>理员口令)       | <enter></enter>                              | 管理员口令控制访问设置实用程序的权限。按 <enter>键后,系<br/>统提示用户输入口令; 按 ESC 键则取消此次操作。一旦设定, 可<br/>通过将其重新设置为空字符串, 或在系统母板上插接清除口令跳<br/>线,以禁用此口令。</enter> |
| Set User Password<br>(设置用户口令)                  | <enter></enter>                              | 按 <enter>键后,系统提示用户输入口令;按ESC键则取消此次<br/>操作。一旦设定,可通过将其重新设置为空字符串,或在系统母<br/>板上插接清除口令跳线,以禁用此口令。</enter>                              |
| Password on Boot<br>(启动口令)                     | Disabled (禁用)<br>$Enable d$ (启用)             | 启动之前要求输入口令。在口令输入之前, 系统处于安全模式。<br>Password on Boot (启动口令) 具有比 Secure Mode Boot<br>(安全模式启动)更高的优先级。                               |
| <b>Diskette Access</b><br>(软盘访问)               | Everyone<br>(任何人)<br>Supervisor<br>(管理员)     | 软盘驱动器的使用仅限于系统管理员。要启用此功能, 必须设置<br>管理员口令。                                                                                        |
| <b>Floppy Write</b><br>Protect<br>(软盘写保护)      | Disabled (禁用)<br>Enabled (启用)                | 对软盘驱动器实行写保护。                                                                                                    |
| <b>Fixed Disk Boot</b><br>Sector (硬盘引导<br>扇区)  | Normal (正常)<br><b>Write Protect</b><br>(写保护) | 保护启动驱动器的引导扇区不受病毒感染。                                                                                                    |
| <b>Security Mode</b><br>(安全模式)                 | <enter></enter>                              | 进入安全子菜单。要同时设置了用户口令和管理员口令,<br>才能使用此功能。                                                                                          |
| <b>Power Switch Mask</b><br>(电源开关屏蔽)           | Masked (屏蔽)<br>Unmasked<br>(不屏蔽)             | 决定前面板上的电源开关是否起作用。                                                                                                    |
| <b>Processor Serial</b><br>Number (处理器序<br>列号) | Disabled (禁用)<br>Enabled (启用)                | 决定启用或禁用处理器序列号功能。                                                                                                    |

#### 表 20. Secure Mode (安全模式) 子菜单选项

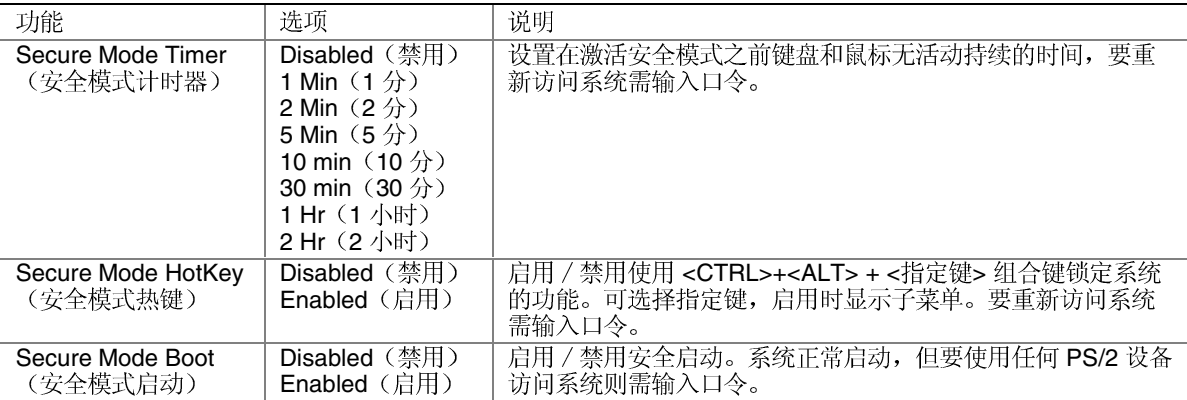

# System Hardware (系统硬件) 菜单

从 Server (服务器) 菜单中可以进行以下选择。

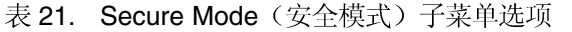

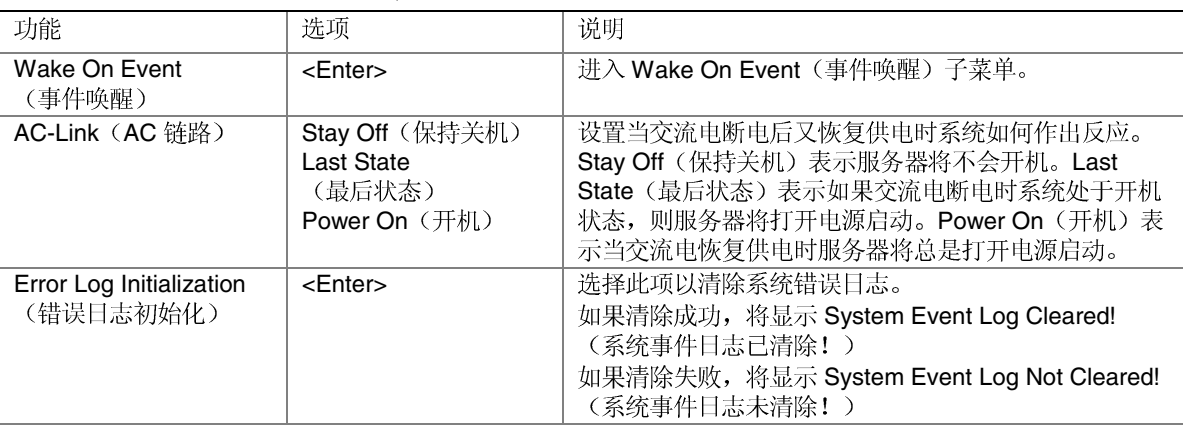

表 22. Wake on Event (事件唤醒)子菜单选项

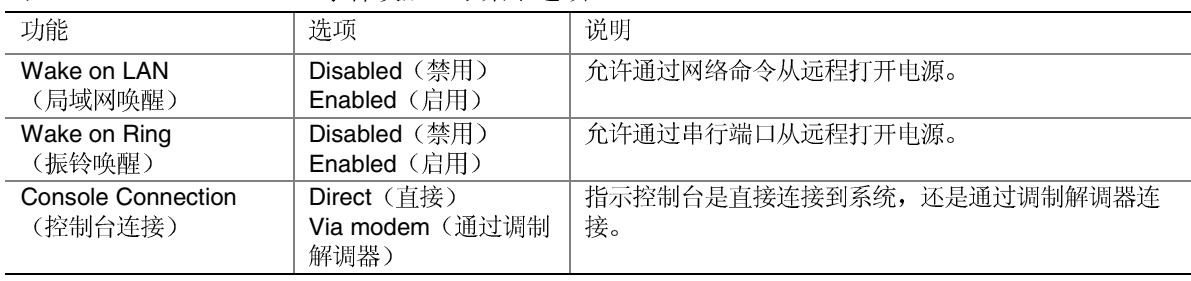

## Boot (启动) 菜单

Boot (启动) 菜单选项允许用户选择启动设备。下表按优先顺序显示了一个尝试启动的设备<br>列表示例。可使用向上和向下箭头键选择设备以改变启动设备的优先顺序。一旦选择某个设 备, 使用加号(+)键可将该设备在启动优先级列表中向上移动。而使用减号(-)键则可将该<br>设备在启动优先级列表中向下移动。

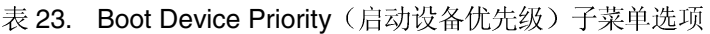

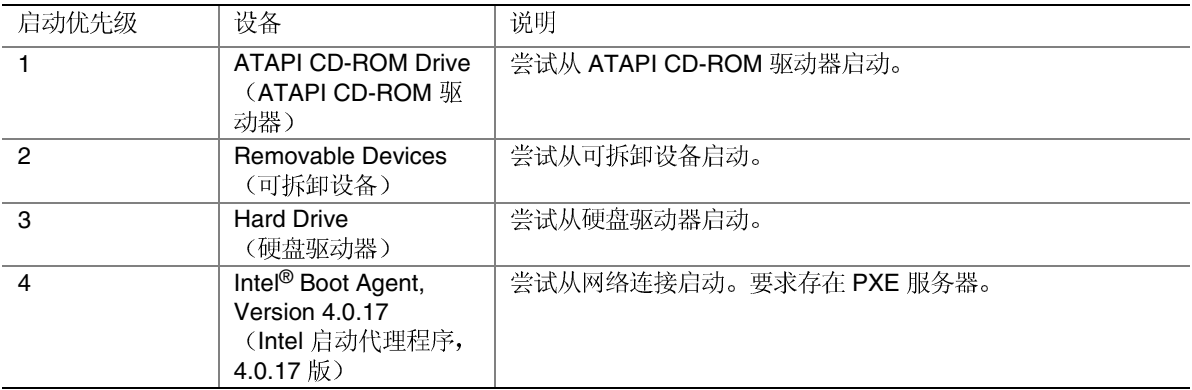

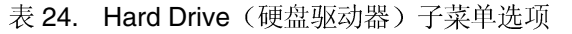

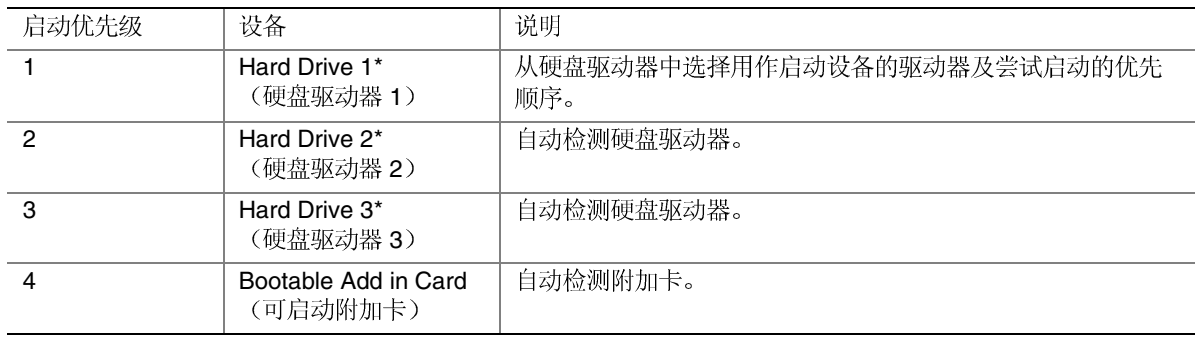

\*这些选项将根据系统配置不同而发生变化。

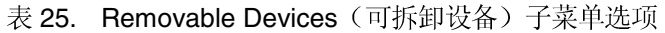

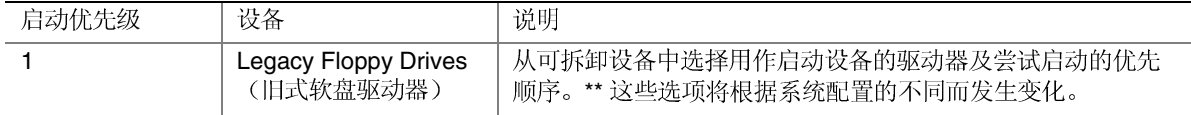

# Exit (退出) 菜单

从 Exit (退出) 菜单中您可以进行以下选择。使用向上或向下箭头键选择一个选项, 然后按 <Enter> 键以执行该选项。按 <Esc> 键将不退出此菜单。必须从菜单或菜单栏中选择一个项 目才可退出。

表 26. Exit (退出) 菜单选项

| 选项                                          | 说明                                               |
|---------------------------------------------|--------------------------------------------------|
| <b>Exit Saving Changes</b><br>(退出并保存更改)     | 将对相应设置项的值所做的所有更改写入 CMOS 后退出实用程序。                 |
| <b>Exit Discarding Changes</b><br>(退出并放弃更改) | 不修改 CMOS 而退出实用程序。如果修改了任何设置程序字段中的设<br>置,将向用户发出提示。 |
| <b>Load Setup Defaults</b><br>(加载设置程序默认值)   | 为所有设置项加载 SETUP 默认值。                              |
| Discard Changes (放弃更改)                      | 从 CMOS 中读取所有设置项的先前值。                             |
| Save Changes (保存更改)                         | 将当前所有设置项的值写入 CMOS。                               |

# 升级 BIOS

## 升级前的准备

在升级 BIOS 之前,应记录下当前的 BIOS 设置值,获得升级实用程序,并复制一份当前 BIOS 的备份, 为升级做好准备。

#### 记录当前 BIOS 设置

- 1. 启动计算机, 当屏幕上显示以下信息时按<F2>键: Press <F2> Key if you want to run SETUP (要运行设置程序, 按 <F2> 键)
- 2. 记录下 BIOS Setup (设置)程序中的当前设置值。

#### □ 注释

请勿略过步骤2。在升级过程接近结束时, 您将需要这里记录的设置值 来配置计算机。

#### 获取升级实用程序

您可使用新 BIOS 文件和 BIOS 升级实用程序(即 PHLASH.EXE)将 BIOS 升级到新的版 本。可从您的计算机供应商处获取 BIOS 升级文件和 PHLASH.EXE 实用程序, 也可访问以 下 Intel 客户支持站点下载:

http://support.intel.com/support/motherboards/server/SAI2

□ 注释

在开始升级 BIOS 之前, 请仔细阅读随升级实用程序提供的指导说明。

升级实用程序可让您:

- 升级快闪内存中的 BIOS
- 更新 BIOS

以下步骤说明如何升级 BIOS。

#### 创建启动软盘

- 1. 用 DOS 或 Windows 95 系统创建启动盘。
- 2. 将软盘插入驱动器 A 中。
- 3. 在 C:\ 提示符下, 对于未格式化的软盘, 键入:

format a:/s

或对已格式化的软盘,键入:

sys a:

4. 按<Enter>键。

创建 BIOS 升级软盘

BIOS 升级文件是一个可自解压缩的压缩文档, 它包含您升级 BIOS 所需的文件。

- 1. 将启动软盘插入软盘驱动器。
- 2. 将 BIOS.EXE 文件的内容提取到启动软盘上。为此, 只需在 a:\ 提示符下键入文件名 (可包括或不包括扩展名), 例如 BIOS.EXE。
- 3. 屏幕上将提示您确认存放提取文件的文件夹。BIOS 升级映象文件将被提取到您指定的 文件夹中。

## 升级 BIOS

- 1. 将包含 BIOS 升级文件的启动软盘插入系统的软盘驱动器中。用启动软盘启动系统。
- 2. 此时,您有两种选择。按1和ENTER 键以自动更新系统 BIOS。这将更新系统 BIOS 并 复位系统。按2和 ENTER 键以更新 User Binary (用户二进制文件) 并复位系统。
- 3. 等待直到更新 BIOS 文件完成。请注意,在更新 BIOS 期间切勿关闭系统电源!当 BIOS 更新过程完成后,系统将自动复位。从软盘驱动器中取出软盘。
- 4. 系统重新启动时, 请注意查看开机自检 (POST) 期间屏幕上显示的 BIOS 版本号, 应显示 为新版本号。
- 5. 启动期间按 F2 键进入 Setup (设置) 实用程序。一旦进入 Setup 后, 按 F9 和 ENTER 键,以便将所有参数重新设置为其默认值。
- 6. 重新输入升级开始时记录的各设置值。按 F10 和 ENTER 键退出 BIOS Setup 实用程序并 保存所做的更改。
- 7. 如果您未使用 F9 键先将 CMOS 值设置为其默认值, 系统操作可能出现异常情况。

#### □ 注释

重新启动后可能会遇到 CMOS 校验和错误或其它问题。尝试关闭系统 并重新启动。CMOS 校验和错误要求您进入 Setup (设置) 实用程序并 检查设置值, 保存设置值并退出 Setup 实用程序。

## 恢复 BIOS

一般来说, BIOS 的升级过程很少会出现中断; 但是, 若一旦发生中断则可能损坏 BIOS。以 下步骤说明在升级一旦失败后如何恢复 BIOS。

#### □ 注释

由于不可擦写的启动块程序区内只有很少的程序码,所以无法支持图形 显示。在此过程中, 屏幕上将看不到任何显示。您需要通过倾听扬声器 以监视此过程。

必须启动到 DOS 操作系统。在 Windows 操作系统的 DOS 窗口中, 不 能正确地创建 BIOS 恢复软盘。
- 1. 访问 Intel 万维网站点 http://support.intel.com 以下载 BIOS 更新文件包。
- 2. 在每一个 SAI2 BIOS 版本的文件包中,都包括一个名为 crisis.zip 的文件。将 crisis.zip 文 件解压缩到硬盘的一个目录下。
- 3. 格式化一张空白软盘(该软盘不应该是 DOS 启动盘)。将该软盘插入软盘驱动器中。
- 4. 在 MS-DOS 操作系统的 MS-DOS 提示符下, 从您在硬盘上所创建的目录中运行 crisdisk.bat 批处理文件。按照屏幕上的指导创建 BIOS 恢复软盘。

□ 注释

在 Windows 操作系统的 MS-DOS 窗口中, 不能正确地创建 BIOS 恢复 软盘。要创建 BIOS 恢复软盘, 需要使用 MS-DOS 操作系统。

- 5. 关闭 SAI2 系统的电源, 拔下电源电缆, 并卸下机箱面板。
- 6. 从跳线块 JP5 的 11-12 号插针上取下备用跳线, 将它插接到跳线块 JP5 的 9-10 号插针上 (BIOS 恢复模式)。
- 7. 将 BIOS 恢复软盘插入软盘驱动器中。
- 8. 重新装好机箱面板, 连接电源申缆并打开系统电源。
- 9. 在执行 BIOS 恢复期间,屏幕上将没有任何显示。在更新 BIOS 的过程中将会发出几声 笛音。软盘驱动器上的访问指示灯将不会熄灭, 直到 BIOS 恢复完成。等待 4 分钟, 以 便完成 BIOS 恢复。如果在 BIOS 恢复期间系统的 PCI 插槽中安装有一块 POST 卡, 当 显示 EC 时表示 BIOS 恢复已经完成。BIOS 恢复完成后, 关闭系统电源将不会有任何危 险。
- 10. 关闭系统电源, 拔下电源电缆, 并卸下机箱面板。
- 11. 从 9-10 号插针上取下 BIOS 恢复跳线, 将它重新插在 11-12 号插针上。
- 12. 重新装好机箱面板, 连接电源电缆并打开系统电源。
- 13. 执行一次 CMOS 清除, 这是完成 BIOS 恢复后应进行的一个步骤。

#### 更改 BIOS 语言

您可使用 BIOS 升级实用程序来改变 BIOS 显示提示信息和 Setup (设置) 程序的语言。使 用包含 Intel 快闪实用程序和语言文件的启动软盘。

- 1. 用驱动器 A 中的启动软盘启动计算机。屏幕上将显示 BIOS 升级实用程序界面。
- 2. 选择 Update Flash Memory From a File (从文件更新快闪内存)。
- 3. 选择 Update Language Set (更新语言设置)。按<Enter>键。
- 4. 选择驱动器 A, 并使用箭头键选择正确的.lng 文件。按 <Enter> 键。
- 5. 当实用程序要求您确认是否希望将新的语言快闪存储到内存时,选择 Continue with Programming (继续编程)。按<Enter>键。
- 6. 当实用程序显示 upgrade is complete (升级完成) 信息时,取出软盘。按<Enter>键。
- 7. 计算机将重新启动,并且更改生效。

# 硬件监视

SAI2 服务器母板上包括一个集成的 Winbond† Heceta† 芯片, 负责对硬件进行监视。 Winbond Heceta 芯片与 Winbond Hardware Doctor<sup>†</sup> 软件协同工作, 提供对服务器基本硬件的 监视功能, 如果在安装 Intel® 服务器母板 SAI2 的系统中某个硬件发生故障, 则会向系统管 理员发出报警信号。Winbond Hardware Doctor 软件用于 Windows 2000 Server 和 Windows 2000 Advanced Server<sup>†</sup> 操作系统。下表列示了 SAI2 服务器母板上受监视的项目及传感器。

|      | 项目                 | 说明                         |
|------|--------------------|----------------------------|
| 电压   | CPU <sub>1</sub>   | 监视主处理器电压。                  |
|      | CPU <sub>2</sub>   | 监视次处理器电压。                  |
|      | VCC3               | 监视 VCC3。                   |
|      | <b>VCC</b>         | 监视 VCC。                    |
|      | $+12V$             | 监视 +12V 电压。                |
|      | <b>VTT</b>         | 监视 VTT(AGTL 总线端接<br>电压)。   |
|      | 2.5V               | 监视 2.5V 电压。                |
|      | 5VSB               | 监视 5VSB(5V 备用电压)。          |
| 风扇转速 | CPU1 FAN           | 监视主处理器风扇转速。                |
|      | CPU2 FAN           | 监视次处理器风扇转速。                |
|      | <b>CHASSIS FAN</b> | 只监视通过机箱风扇端子3连接的<br>机箱风扇转速。 |
| 温度   | CPU <sub>1</sub>   | 监视主处理器温度。                  |
|      | CPU <sub>2</sub>   | 监视次处理器温度。                  |
|      | <b>CHASSIS</b>     | 监视机箱环境温度。                  |

表 27. 受监视项目和传感器

在 Intel<sup>®</sup> 服务器母板 SAI2 资源光盘上, 提供了 Winbond Hardware Doctor 软件及指导使用 Winbond Hardware Doctor 软件的更详细信息; 也可从以下万维网站点下载:

http://www.support.intel.com/support/motherboards/server/SAI2

## 使用 SCSI BIOS Configuration Utility (SCSI BIOS 配置实用程序)

SCSI BIOS Configuration Utility (SCSI BIOS 配置实用程序) 通过系统 BIOS 运行, 用于:

- 更改默认值  $\bullet$
- 检查和 / 或更改 SCSI

在 System Resource CD (系统资源光盘) 上提供了 SCSI BIOS Configuration Utility (SCSI BIOS 配置实用程序)和 SCSI 附加卡的用户指南。有关配置 LSI 20160 SCSI 卡的详情,请 参阅用户指南。

#### 运行 SCSI 实用程序

- 1. 当视频显示器上显示以下消息时: Press Ctrl-C to start LSI Logic Configuration Utility...
	- (按 Ctrl-C 键启动 LSI 逻辑配置实用程序...)
- 2. 按 <ctrl+c> 键以启动该程序。程序启动后, 选择您要配置的适配器。

# 3 安装服务器母板

所需工具和物品

- 十字螺丝刀(1号和2
- 尖嘴钳
- $\bullet$
- $\bullet$
- $\bullet$

# 开始之前

#### 辐射免责声明

为确保 EMC 符合您当地的规定和规章, 可能需要对您的最终系统产品的最后配置进行额外 EMC 标准符合测试。有关详情, 请与您当地的 Intel 代表处联系。

有关产品的安全规范和电磁兼容性 (EMC) 规范的信息, 请参阅第85页 "规范和组装信 息"。本产品为 FCC A 类设备。将它组装到 B 类机箱中并不能称其为 B 类设备。

#### 安全警告

△ 注意

系统电源开 / 关: 电源按钮并不能关闭系统的交流电源。如要关闭系统 电源, 必须将交流电源电缆从墙壁插座中拔下。在打开机箱、添加或拆 下任何元件之前, 应确保已拔下了交流电源电缆。

危险情况、设备及电缆: 电源、电话和通信电缆上可能会出现危险的带 电状态。打开服务器箱盖之前, 请关闭服务器电源, 并断开与其相连的 电源电缆、电信系统、网络及调制解调器。否则,有可能导致人身伤害 或对设备造成损害。

静电放电 (ESD) 和 ESD 保护: 静电放电 (ESD) 能损坏磁盘驱动器、板 卡及其它部件。建议您只在 ESD 工作台上执行本章所述的所有操作。 如果没有 ESD 工作台可用, 在对系统部件进行操作之前, 应佩戴防静 电腕带并将其连接到机箱的接地部位(任何未涂漆的金属表面), 以获 得相应的防静电保护。

ESD 及拿取板卡注意事项: 拿取板卡时应始终小心谨慎。板卡对静电 放电 (ESD) 极为敏感。拿取板卡时只能握取板卡的边缘。在将板卡从其 保护包装或服务器中取出后, 让板卡有元件的一面向上, 将其放置在接 地的无静电平面上。如果备有导电泡沫垫, 请使用此垫, 而不要使用板 卡包装袋。不要让板卡在任何表面上滑动。

安装或拆除跳线: 跳线是由塑料材料包裹的一种小型导体, 用于插接在 两个跳线插针上。有些跳线在顶部有小突出块, 可以用指尖或尖嘴钳将 跳线夹起。如果跳线没有这样一个小突出块, 那么在使用尖嘴钳拆卸或 安装跳线时要格外小心,需用钳子夹住跳线的窄边,切勿夹取跳线的宽 边。夹取跳线的宽边可能会损坏跳线内部的触点,导致跳线的控制功能 时好时坏。在使用钳子或其它工具拆卸跳线时请小心夹取,不要挤压跳 线, 否则可能导致板卡上的插针弯曲或折断。

# 符合的安全标准与规范

有关产品的安全规范和电磁兼容性 (EMC) 规范的信息, 请参阅第85页 "规范和组装信 息"。

设计应用领域:本产品已通过鉴定,用于安装在办公室、计算机房以及类似场所的服务器 中。在其它场所的应用有待于进一步鉴定。

EMC 测试: 在组装计算机之前,请先确认机箱、电源系统及其它模块在与服务器母板及微 处理器组合下均已通过 EMC 测试,且测试所用的微处理器必须与本服务器母板上使用的处 理器为同一系列(或更高级)产品、并以相同(或更快)速度来测试。

提供的服务器母板图示标签: 请将此图示标签粘贴在机箱内容易看到的位置, 并且最好朝向 服务器母板方向。

# 最低硬件要求

为避免造成组装困难及可能对母板造成损坏, 您的系统必须满足以下最低要求。欲查看合格 的内存及机箱组件的列表,请访问以下站点:

http://support.intel.com/support/motherboards/server/SAI2

处理器

至少一只 1.0 GHz Intel Pentium III 处理器, 且具备 256K 高速缓存支持。欲查看所支持处理器的完整列表, 请访问以下站点:

http://support.intel.com/support/motherboards/server/SAI2

#### 内存

至少 64 MB 的 133 MHz、3.3 V、ECC、符合 PC/133 规格的寄存式 SDRAM, 采用 168 针镀 金触点 DIMM 接口。

#### 电源系统

至少配备 250 W 电源, 具备 0.8 A、+5 V 的备用电流 (用于支持 Wake On LAN (WOL) 特 性)。必须提供备用电流,否则母板将不能启动。

## 安装说明

安装步骤快速参考

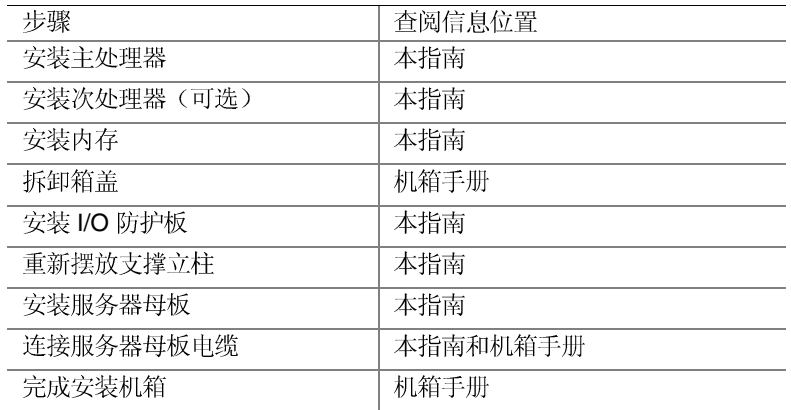

# 安装步骤

### 安装前面板 USB 端口插块

如果您向 Intel® 服务器机箱 5100 中安装 SAI2 服务器母板, 必须安装随服务器母板提供的前 面板 USB 端口插块, 应将其插入机箱前面板的 USB 端口插座中。SAI2 服务器母板不支持 前面板 USB 端口。

#### □ 注释

随 Intel 服务器机箱 5100 提供了以下前面板附件, 但您的服务器母板不支持这些附件: 前面 板 USB 端口、前面板系统标识(仅限机架式机箱)指示灯、前面板 LAN 活动指示灯 (#2) 和前面板系统状态指示灯。

拆卸前护盖

- 1. 要拆卸机箱前护盖, 将手指插入塑料凸片的后边并向外拉。
- 2. 用手指卡住塑料凸片, 向上提拉前护盖, 然后向外拉将其卸下, 如下图所示。

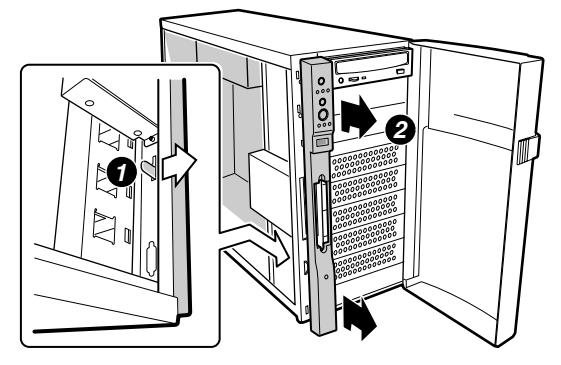

OM13043

图 3. 拆卸前护盖

#### 插入前面板 USB 端口插块

- 1. 将前面板 USB 端口插块插入 USB 插座中, 如下图所示。
- 2. 重新安装好前护盖。

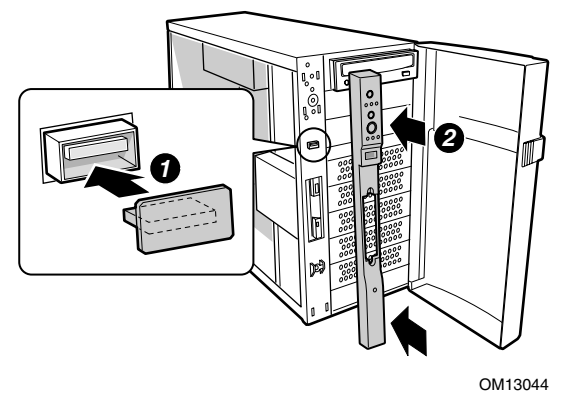

图 4. 插入前面板 USB 端口插块

## 更换前面板电缆

使用随服务器母板提供的 24 芯前面板电缆。在 Intel® SC5100 机箱中, 必须拆下随机箱提供 的34芯电缆。

拆下现有前面板电缆

- 1. 取下泡沫条的上半部分,并放置在一旁。
- 2. 小心地向外拉泡沫条的下半部分, 使泡沫条背面的四个卡夹片松脱, 然后连同泡沫条上 附带的风扇一起将其取下。

# △ 注意

若损坏泡沫条上的四个卡夹片, 则会导致泡沫条不能正确对 位,并使吹向服务器母板的气流不正常。

3. 从前面板上拔下34 芯前面板电缆,并将其从机箱内拆下。

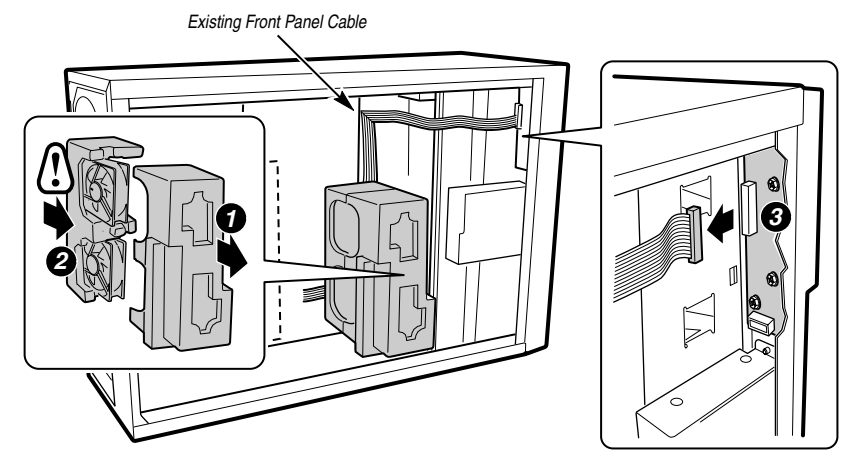

OM13045

图 5. 拆下前面板电缆

安装 SAI2 前面板电缆

1. 将随服务器母板提供的 24 芯前面板电缆的一端连接到机箱的前面板上, 如下图所示。 此电缆两端的接头相同。

△ 注意

前面板电缆的接头比前面板上的匹配插座短,并带有一个插 孔,以确保正确地对齐接头和插座。在连接前面板电缆时,请 小心插接,不要碰弯插针。

- 2. 按下图所示路线布线, 必要时在折角处使用固定扣。
- 3. 重新将附带有风扇的泡沫条下半部分安装回原位。

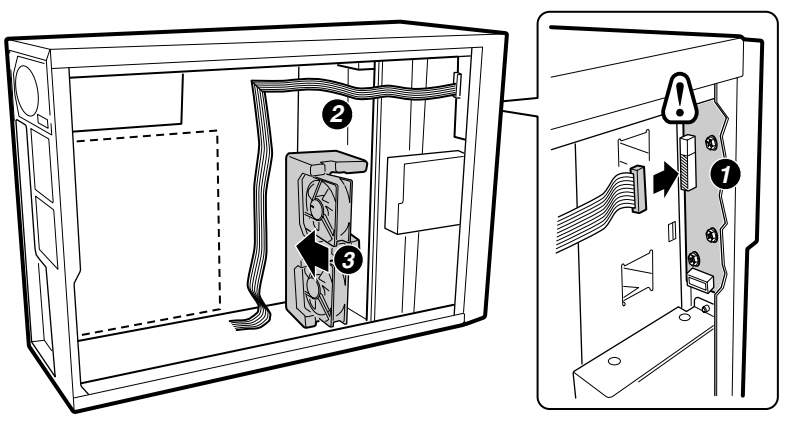

OM13046

图 6. 安装 SAI2 前面板电缆

安装 I/O 防护板

□ 注释

随本服务器母板提供了一块符合 ATX 2.03 标准的 I/O 防护板。电磁干 扰 (EMI) 规章要求使用防护板, 以使 EMI 减至最小。如果防护板不适 合机箱的尺寸, 请从机箱供应商处获得合适尺寸的防护板。

此防护板与机箱背面的矩形开口尺寸吻合。防护板上的切口与 I/O 端口的位置相吻合。从机 箱内部安装防护板。调整好防护板的方向,使防护板上的切口与服务器母板上相应的 I/O 连 接器位置对齐。确保指状金属元件位于机箱内部。

- 1. 将板的一边对好位置, 使虚线凹槽位于机箱壁的外侧, 而防护板的凸缘位于机箱壁内 侧。
- 2. 握住防护板, 然后将其推入开口处直至固定到位。确保 I/O 防护板完全嵌入到位。

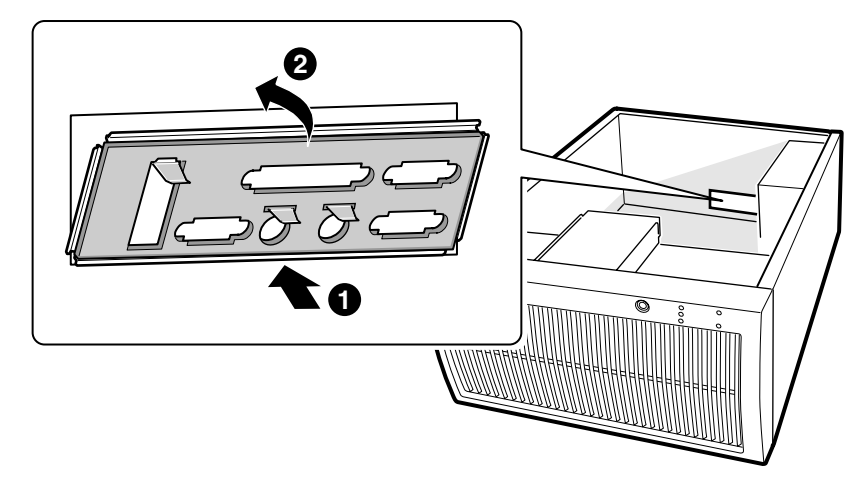

OM13048

图 7. 安装 I/O 防护板

安装处理器

△ 注意

如果您要向系统中添加第二只处理器, 必须确保第二只处理器与第一只 Intel Pentium III 处理器相同, 并具有相同的电压和速度。若使用不同型 号的处理器则可能导致系统故障。

- 1. 请阅读并遵守本章开始部分所述的安全与 ESD 注意事项, 以及此处所列的附加注意事 项。
- 2. 当安装主处理器时, 将处理器插座 (CPU1) 上的锁定拉杆向上抬起, 如下图所示。如果 添加第二只处理器, 则将处理器插座 (CPU2) 上的锁定拉杆向上抬起, 在安装主处理器 之后, 重复步骤3至7以安装第二只处理器。

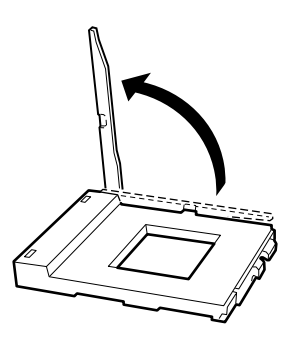

OM13049 图 8. 抬起锁定拉杆

3. 将处理器的插针与插座上的针孔位对齐, 如图 5 所示, 将处理器插入插座。将拉杆按回<br>原位, 使其完全闭合。

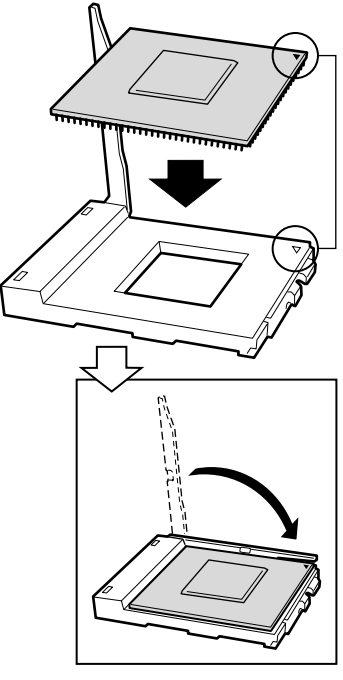

OM13050

图 9. 插入处理器

4. 在将固定夹插入散热器槽之前, 确保固定夹上的塑料插针(参见下图中1)与散热器上 在特高定久品入低点情况高,高标高定久上的基督部、多见了高了12 5低点晶上<br>的槽口 (参见下图中 2) 对齐。将散热器上有槽口的一侧 (参见下图中 2) 与处理器插座处标示有 PG370 字样的一边 (参见下图中 3) 对齐, 将散热器放在处理器上, 如下图 所示。

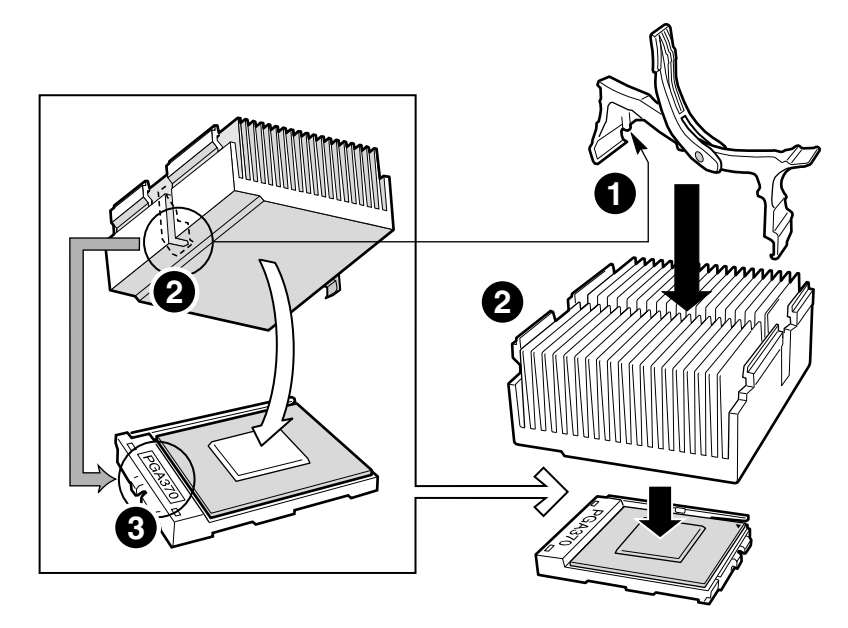

OM13051

图 10. 连接散热器和固定夹

5. 闭合散热器固定夹, 如下图所示。轻缓而连续地推压固定夹拉杆, 将其放低并锁定。

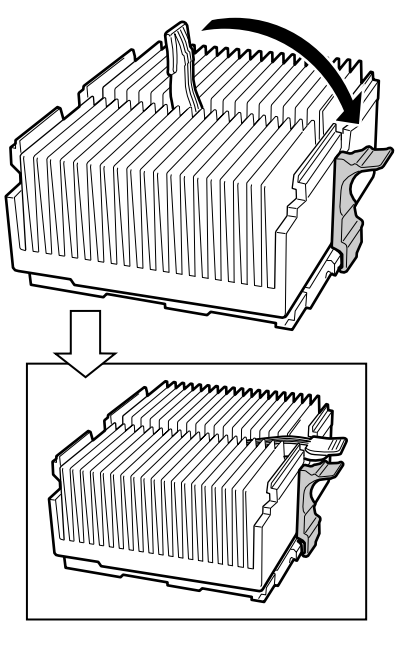

OM13052

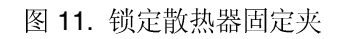

6. 将散热器风扇夹卡在处理器插座上, 如下图所示。

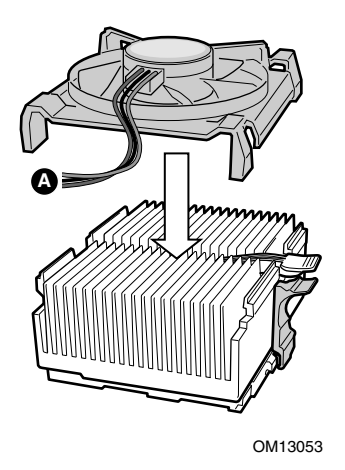

图 12. 连接散热器风扇

7. 将处理器风扇电缆连接到正确的连接器上。请参阅下文"连接至服务器母板"中的指导 说明。

安装内存

本服务器母板只支持 PC133 规格的 SDRAM。最多可安装四条寄存式 DIMM 内存模块, 可 以安装 64 MB 至 4 GB 的内存容量。

必须按从插槽1到4的顺序来安装 DIMM, 且装好的 DIMM 之间不能有空插槽。插槽1是 最靠近处理器位置的那条插槽。

安装的 DIMM 速度必须相同, 并且全部为寄存式。有关所支持的内存列表, 请访问以下 Intel 支持万维网站点:

http://support.intel.com/support/motherboards/server/SAI2

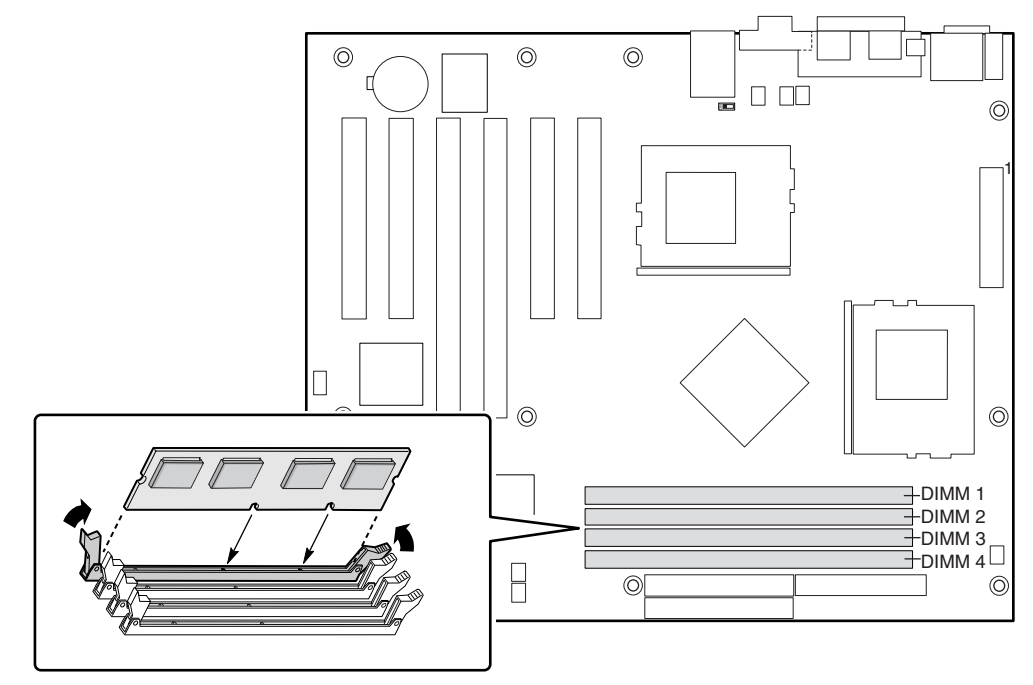

OM12378

图 13. 安装内存

#### 配置机箱支撑立柱

如果您的机箱中未按下图所示的位置摆放支撑立柱, 您必须重新摆放支撑立柱以匹配服务器 母板的孔位。若未能重新正确摆放金属支撑立柱,则可能导致服务器母板出现故障,甚至永 久性地损坏服务器母板。您的机箱可能与此处的图示有所不同。

对于 Intel SC5100 机箱:

- 1. 从位置 S 处取下支撑立柱, 并将其移至位置 17。在其它型号机箱中, 支撑立柱的编号可 能有所不同。
- 2. 在位置 7 和位置 13 两处安装支撑立柱。支撑立柱随您的机箱提供。

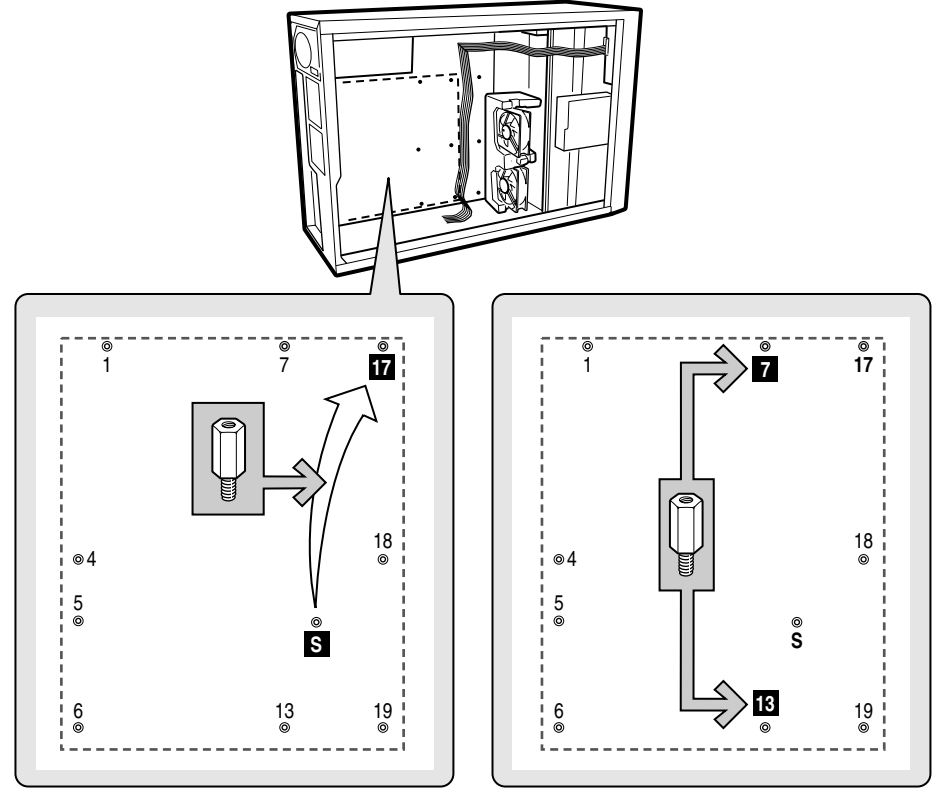

OM13056

图 14. 配置机箱支撑立柱

# 安装防震橡胶垫

对于 Intel SC5100 机箱:

- 1. 将量尺按下图所示位置沿支撑立柱放置, 分别在机箱中测量并标示出防震垫的位置。
- 2. 取下防震垫背面的防护膜, 用力按压将防震垫推入到位。防震橡胶垫随您的机箱提供。

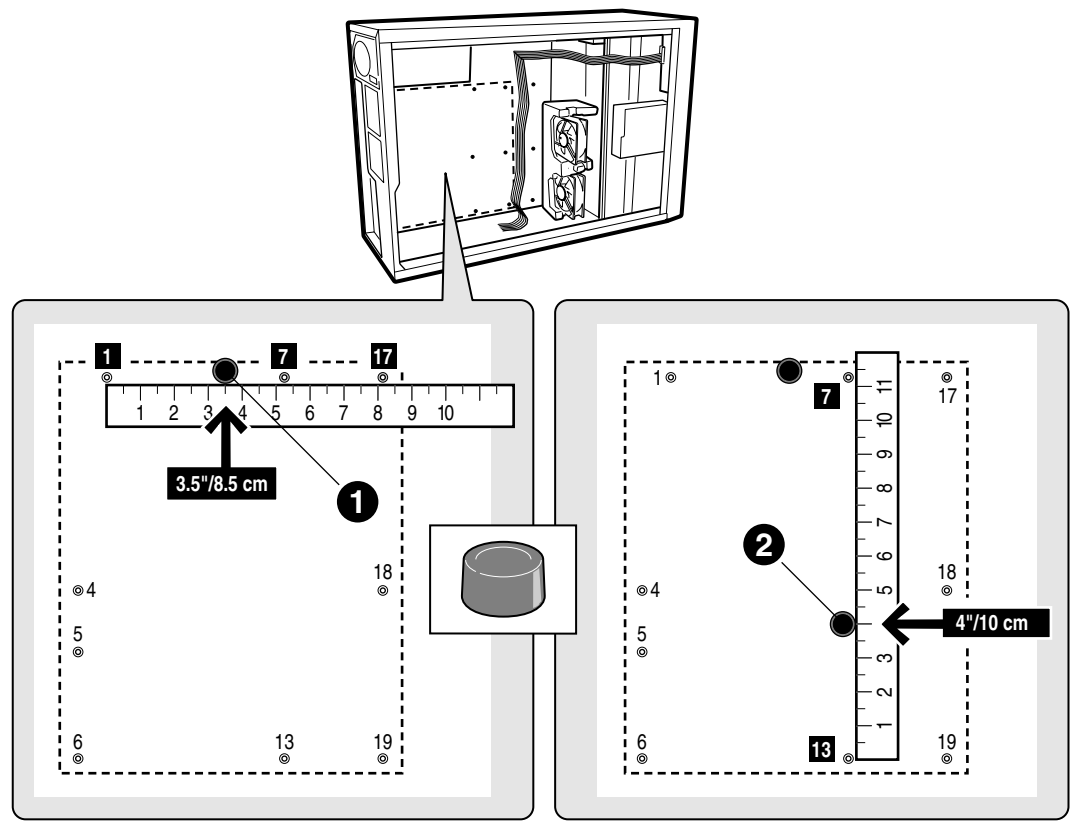

OM13057

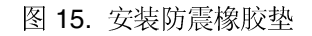

## 安装服务器母板

下图显示了 I/O 防护板上的金属接地触片与服务母板上 I/O 端口之间的相对位置。为确保正 确安装,三个接地触片必须嵌入三个金属封槽的顶部,以保证正确接地。

# △ 注意

在将服务器母板放入机箱时,请小心操作,注意不要碰弯 I/O 防护板上 的金属触片。

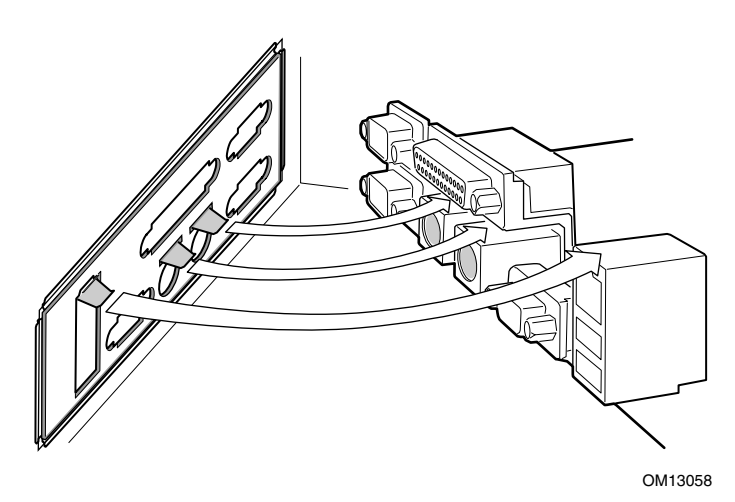

图 16. 安装服务器母板

#### 将服务器母板放入机箱

将母板放入机箱时,应小心放置,确保板上的 I/O 连接器从机箱背面 I/O 防护板上的相应开 口中伸出。

△ 注意

在将服务器母板放入机箱时,请小心操作,注意不要碰弯 I/O 防护板上 的金属触片。

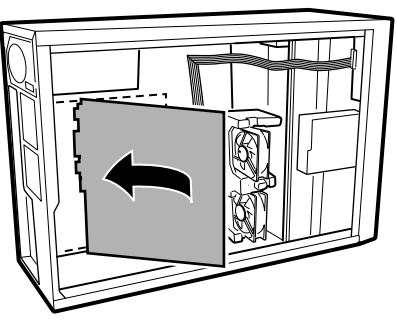

OM13059

图 17. 将服务器母板放入机箱

固定服务器母板

使用随机箱提供的螺丝,将母板固定到机箱内。

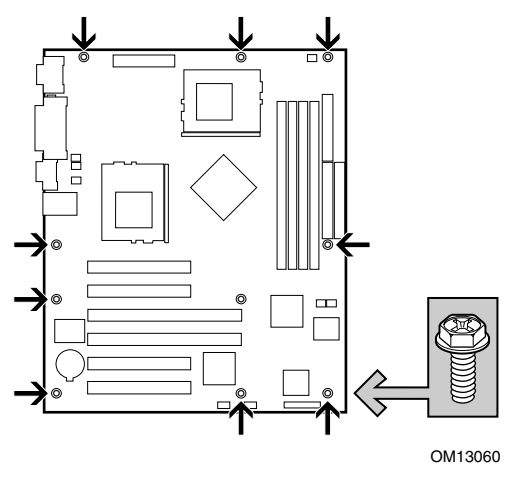

图 18. 固定服务器母板

# 安装 SCSI 附加卡

- 1. 卸下固定 PCI 插槽 6 侧边档板的螺丝。 注: 为确保机箱内获得最大的气流量, 建议您将 SCSI 附加卡安装在 PCI 插槽 6 中, 并 将 SCSI 设备安装在机箱内的下方驱动器托盘内。然而, SCSI 附加卡可根据情况安装 于服务器母板上的任何一个 PCI 插槽中。
- 2. 从机箱内侧推压 PCI 插槽 6 侧边的档板, 将其从机箱中卸下。
- 3. 插入 SCSI卡, 如下图所示。
- 4. 重新旋紧固定螺丝。

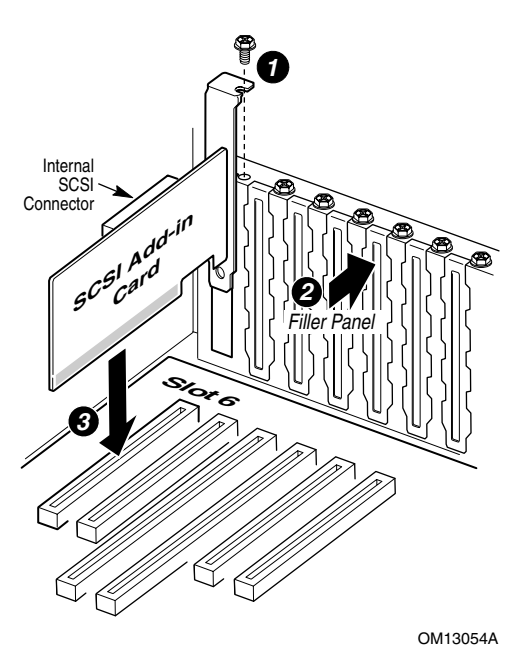

图 19. 安装附加卡

注: 在 System Resource CD (系统资源光盘) 上提供了 SCSI 卡驱动程序和用户指南。

# 连接至服务器母板

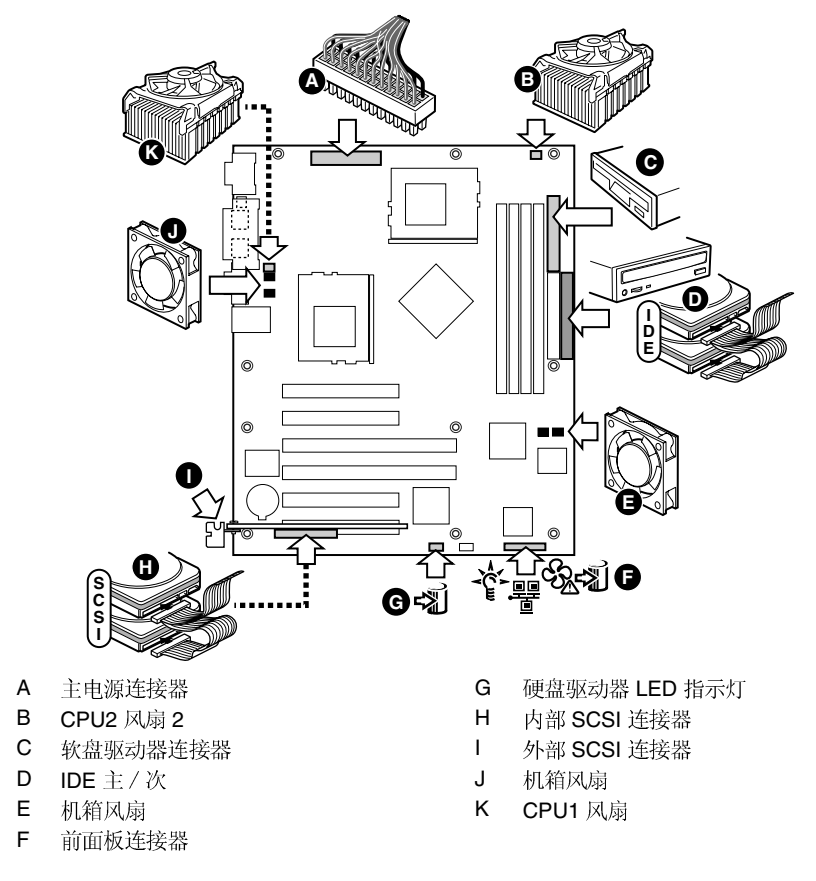

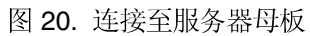

# 电缆布线

为确保机箱内空气正确流通,请按照以下指导布线电缆。

#### IDE 或 SCSI 电缆

连接下方驱动器托盘中设备的 IDE 或 SCSI 电缆, 应按下图所示围绕泡沫条布线。

- 1. 按下图所示布线。
- 2. 重新安装好泡沫条的上半部分。

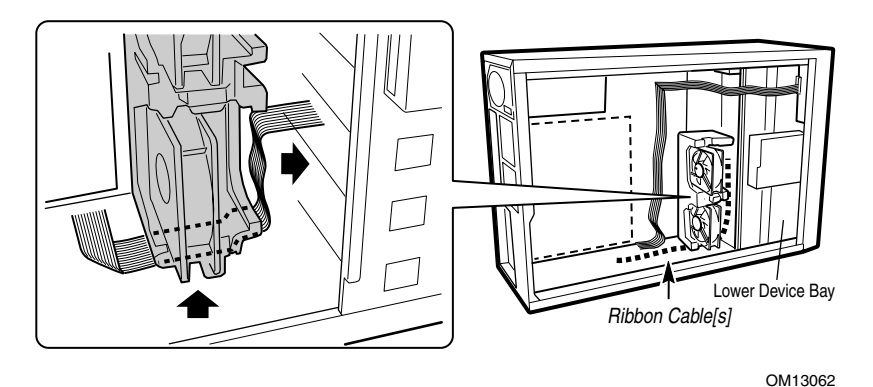

图 21. 布线 IDE 或 SCSI 电缆

软盘驱动器电缆

按下图所示布线软盘驱动器电缆。

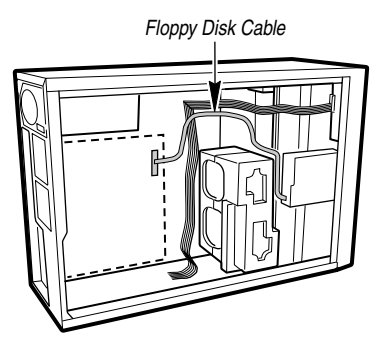

OM13063

图 22. 布线软盘驱动器电缆

## 完成安装

 $\blacktriangle$ 警告

如果未重新装回机箱箱盖就接通机箱主电源, 将有发生电击的危险。

- 1. 根据随机箱提供的指导说明, 安装机箱箱盖。
- 2. 参阅机箱文档,完成机架式或基座式机箱的安装。
- 3. 将键盘、鼠标和显示器电缆连接到背面板上。
- 4. 将电源电缆连接到背面板上,并插入交流电供电插座中。

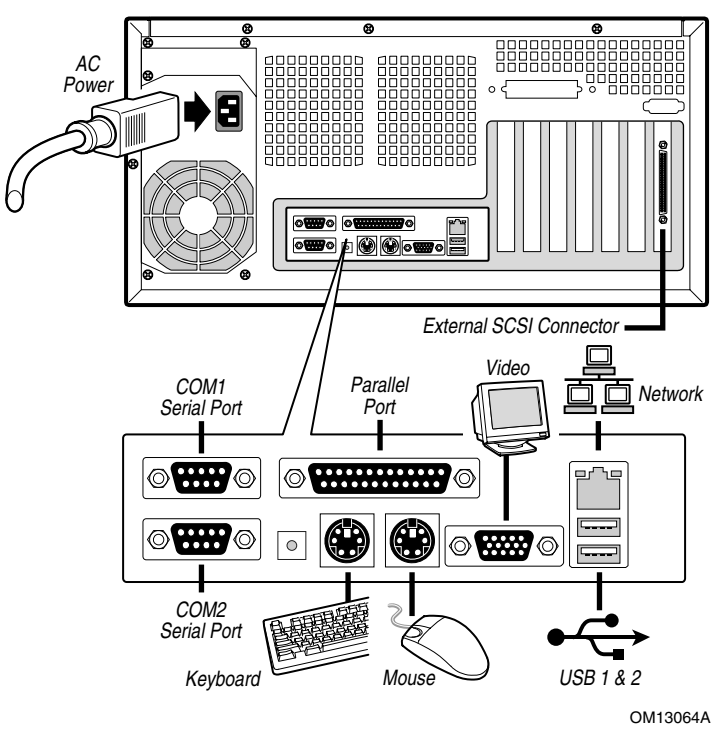

图 23. 背面板连接

# 4 升级

所需工具和物品

- 十字螺丝刀 (1号和2号)
- 跳线拆除工具或尖嘴钳
- 钢笔或铅笔
- 防静电腕带及导电泡沫垫板(推荐使用)

## 注意

下述警告与注意事项适用于本章的各个部分。只有合格的技术人员才可配置服务器母板。

八 注意

系统电源开 / 关: 电源按钮并不能关闭系统的交流电源。如要关闭系统 电源, 必须将交流电源电缆从墙壁插座中拔下。在打开机箱、添加或拆 下任何元件之前, 应确保已拔下交流电源电缆。

危险情况、设备及电缆: 电源、电话和通信电缆上可能会出现危险的带 电状态。打开服务器箱盖之前, 请关闭服务器电源, 并断开与其相连的 电源电缆、电信系统、网络及调制解调器。否则, 有可能导致人身伤害 或对设备造成损害。

静电放电 (ESD) 和 ESD 保护: 静电放电 (ESD) 能损坏磁盘驱动器、板 卡及其它部件。建议您只在 ESD 工作台上执行本章所述的所有操作。 如果没有 ESD 工作台可用, 在对系统部件进行操作之前, 应佩戴防静 电腕带并将其连接到机箱的接地部位(任何未涂漆的金属表面),以获 得相应的防静电保护。

ESD 及拿取板卡注意事项: 拿取板卡时应始终小心谨慎。板卡对静电 放电 (ESD) 极为敏感。拿取板卡时只能握取板卡的边缘。在将板卡从其 保护包装或服务器中取出后, 让板卡有元件的一面向上, 将其放置在接 地的无静电平面上。如果备有导电泡沫垫, 请使用此垫, 而不要使用板 卡包装袋。不要让板卡在任何表面上滑动。

安装或拆除跳线: 跳线是由塑料材料包裹的一种小型导体, 用于插接在 两个跳线插针上。有些跳线在顶部有小突出块,可以用指尖或尖嘴钳将 跳线夹起。如果跳线没有这样一个小突出块, 那么在使用尖嘴钳拆卸或 安装跳线时要格外小心,需用钳子夹住跳线的窄边,切勿夹取跳线的宽 边。夹取跳线的宽边可能会损坏跳线内部的触点,导致跳线的控制功能 时好时坏。在使用钳子或其它工具拆卸跳线时请小心夹取,不要挤压跳 线,否则可能导致板卡上的插针弯曲或折断。

# 内存

本服务器母板只支持 PC133 规格的 ECC 寄存式 SDRAM。最多可安装四条寄存式 DIMM 内 存模块,可以安装 64 MB 至 4 GB 的内存容量。

必须按从插槽1到4的顺序来安装 DIMM, 且装好的 DIMM 之间不能有空插槽。插槽1是 最靠近处理器位置的那条插槽。

安装的 DIMM 速度必须相同, 并且全部为寄存式。有关支持的内存列表, 请访问以下 Intel 支持万维网站点:

http://support.intel.com/support/motherboards/server/SAI2

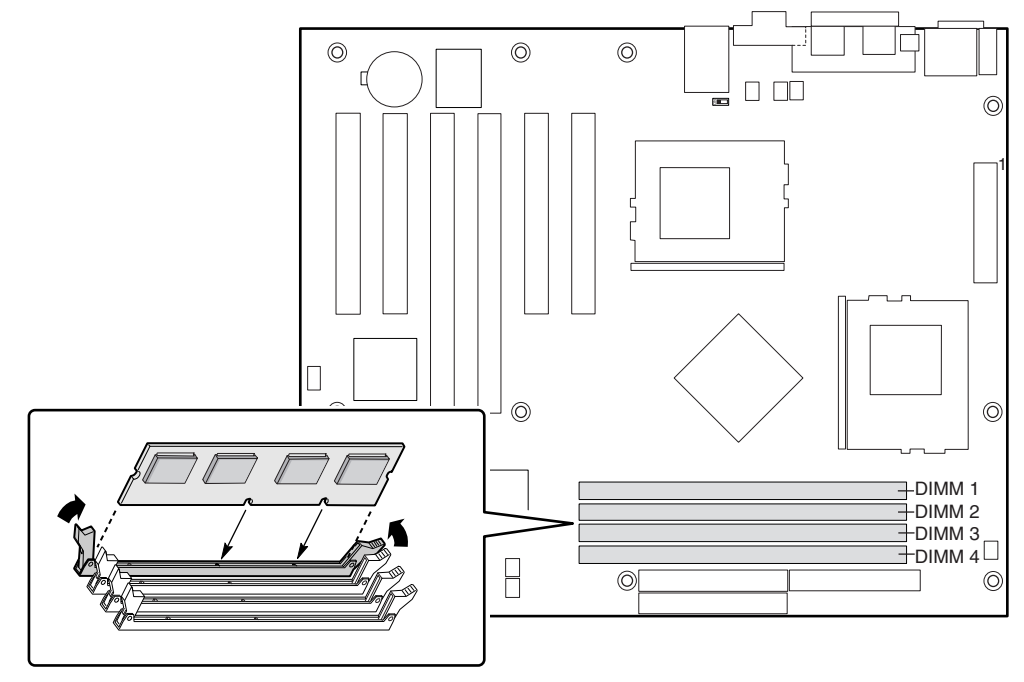

OM12378

图 24. 安装 DIMM

## 处理器

最低要求: 一只 1.0 GHz Intel Pentium III 处理器, 且具备 256K 高速缓存支持。

# ▲ 警告

服务器运行一段时间后, 处理器及处理器板上的散热器均会处于高温状 态。在拆除或安装处理器附近的服务器母板元件时应格外小心,以避免 烫伤。

# △ 注意

处理器必须合适: 如果安装不适合服务器的处理器, 可能导致服务器母 板损坏。确保您的服务器能够安装更新、更快的处理器(需考虑散热及 电源因素)。关于处理器互换性的详细信息,请与您的客户服务代表联 系或访问以下 Intel 客户支持站点:

http://support.intel.com/support/motherboards/server/SAI2

ESD 及拆装处理器: 按如下指导操作可减少静电放电 (ESD) 对处理器 造成损坏的可能性: (1)接触处理器或服务器母板之前先触摸一下金属<br>机箱。在拿取处理器时,保持身体的某个部位接触金属机箱以释放静 电。(2) 避免不必要的移动。

#### 添加或更换处理器

△ 注意

如果您要向系统中添加第二只处理器, 必须确保第二只处理器与第一只 Intel Pentium III 处理器相同, 并具有相同的电压和速度。若使用不同型 号的处理器则可能导致系统故障。

- 1. 请阅读并遵守本章开始部分所述的安全与 ESD 注意事项, 以及此处所列的附加注意事 项。
- 2. 从供电插座中拔下交流电源电缆, 断开系统的电源。
- 3. 拆下机箱箱盖(有关说明,请参阅系统文档或机箱文档)。
- 4. 请阅读并遵守本章开始部分所述的安全与 ESD 注意事项, 以及此处所列的附加注意事 项。
- 5. 当安装主处理器时, 将处理器插座 (CPU1) 上的锁定拉杆向上抬起, 如下图所示。如果 添加第二只处理器, 则将处理器插座 (CPU2) 上的锁定拉杆向上抬起, 在安装主处理器 之后, 重复步骤 5 至 10 以安装第二只处理器。

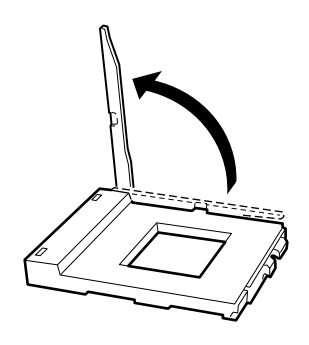

OM13049 图 25. 抬起锁定拉杆

6. 将处理器的插针与插座上的针孔位对齐, 如图 5 所示, 将处理器插入插座。将拉杆按回<br>原位, 使其完全闭合。

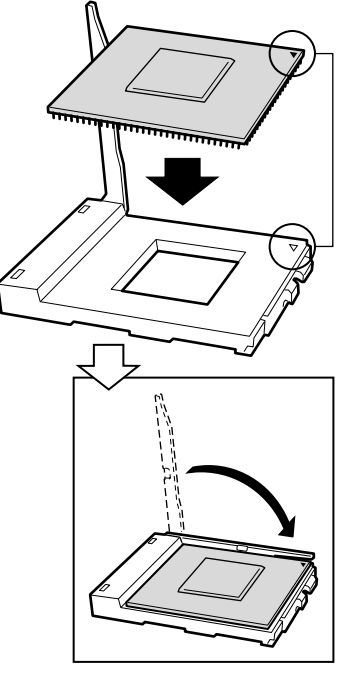

OM13050

图 26. 插入处理器

7. 在将固定夹插入散热器槽之前, 确保固定夹上的塑料插针(参见下图中1)与散热器上 的槽口(参见下图中2)对齐。将散热器上有槽口的一侧(参见下图中2)与处理器插 座处标示有 PG370 字样的一边(参见下图中3)对齐,将散热器放在处理器上,如下图 所示。

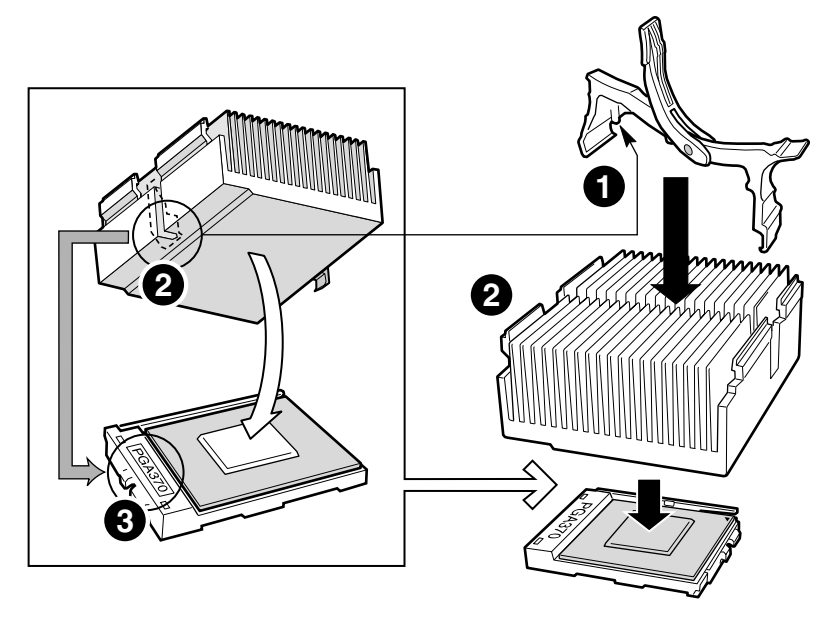

OM13051

图 27. 连接散热器固定夹

8. 闭合散热器固定夹, 如下图所示。轻缓而连续地推压固定夹拉杆, 将其放低并锁定。

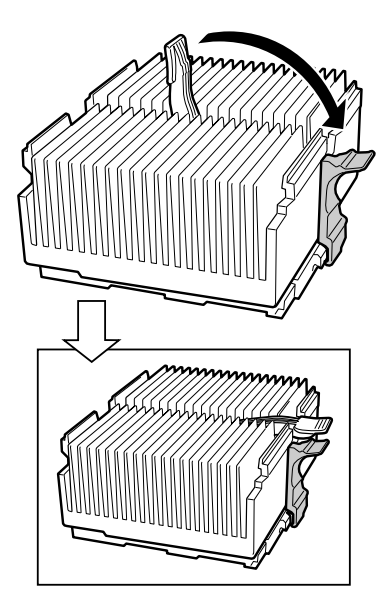

OM13052

图 28. 锁定散热器固定夹

9. 将散热器风扇夹卡在处理器插座上,如下图所示。

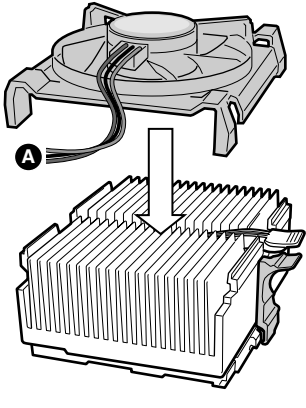

OM13053

图 29. 连接散热器风扇

10. 将处理器风扇电缆连接到正确的处理器风扇上。请参阅第59页的"连接至服务器母板"一节。

拆卸处理器

- 1. 请阅读并遵守本章开始部分所述的安全与 ESD 注意事项, 以及此处所列的附加注意事 项。
- 2. 卸下散热器风扇。
- 3. 从处理器插座上松开散热器夹。有关详情,请参阅随处理器提供的文档。
- 4. 从处理器上卸下散热器。
- 5. 抬起处理器插座的锁定拉杆。
- 6. 从插座中取出处理器。

### 更换备用电池

服务器母板上的锂电池可在没有电的情况下, 为实时时钟 (RTC) 持续供电达 10年。当电池 电量开始减弱时,将会降低电压,而存储在实时时钟 (RTC) CMOS RAM 中的服务器设置 (例如日期和时间)可能会出错。欲查阅合格设备的列表,请与您的客户服务代表或经销商 联系。

# ▲ 警告

如果电池更换不当,将有发生爆炸的危险。更换电池时,仅限于使用相 同型号的电池或由制造商推荐的同等类型的电池。请按照制造商的说明 处理废旧电池。

#### **A** ADVARSEL!

Lithiumbatteri - Eksplosionsfare ved fejlagtig håndtering. Udskiftning må kun ske med batteri af samme fabrikat og type. Levér det brugte batteri tilbage til leverandøren.

#### **A** ADVARSEL

Lithiumbatteri - Eksplosjonsfare. Ved utskifting benyttes kun batteri som anbefalt av apparatfabrikanten. Brukt batteri returneres apparatleverandøren.

# **A** VARNING

Explosionsfara vid felaktigt batteribyte. Använd samma batterityp eller en ekvivalent typ som rekommenderas av apparattillverkaren. Kassera använt batteri enligt fabrikantens instruktion.

#### **A VAROITUS**

Paristo voi räjähtää, jos se on virheellisesti asennettu. Vaihda paristo ainoastaan laitevalmistajan suosittelemaan tyyppiin. Hävitä käytetty paristo valmistajan ohjeiden mukaisesti.

- 1. 请遵守本章开始部分所述的安全与 ESD 注意事项。
- 2. 打开机箱。
- 3. 将一支小平头螺丝刀的顶端(或类似物)插入电池塑料座上的挡片下边。轻轻向下按螺 丝刀,撬起电池。
- 4. 从电池座中取出电池。

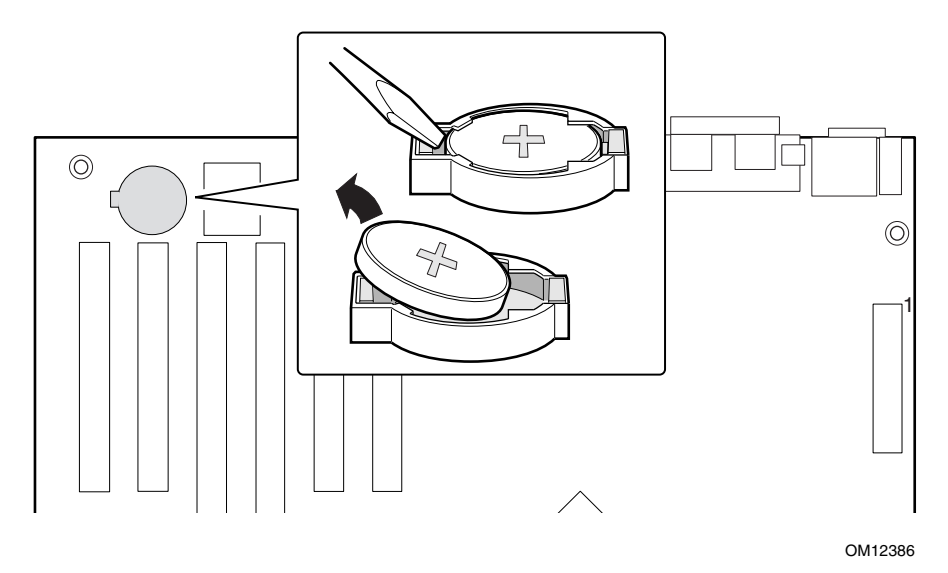

#### 图 30. 更换备用电池

- 5. 按当地的有关规定处理旧电池。
- 6. 从包装中取出新的锂电池,并按照正确的极性,将其插入电池座中。
- 7. 关闭机箱。
- 8. 运行 Setup (设置) 实用程序, 以恢复 RTC 的配置设置值。
#### 解决问题 5

本章将帮助您识别并解决在使用本系统时可能遇到的问题。

### 复位系统

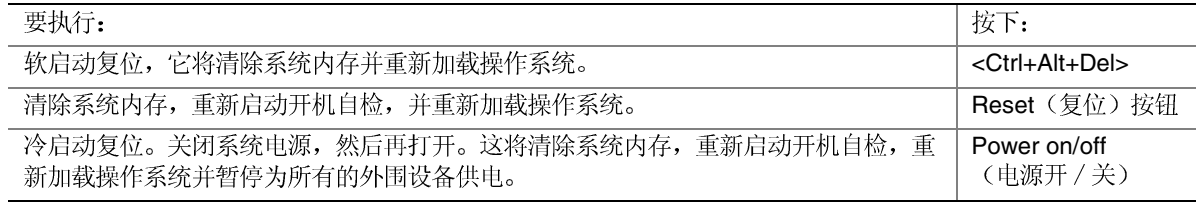

## 系统初次启动

系统初次启动时出现的问题, 通常是由于不正确的安装或配置造成的。硬件故障较少发生。

### 检查列表

- $\Box$
- $\Box$ )
- $\Box$
- □ 所有附加 PCI
- $\Box$
- $\Box$ 的制造商文挡。应确保设置没有冲突, 例如, 两个附加卡没有共用同一个中断。
- □ 所有的 DIMM
- $\Box$ )
- $\Box$
- $\Box$ )
- $\Box$
- $\Box$
- $\Box$  1
- □ 系统的电源电缆是否正确连接到系统? 对于 100-120V 电压,电缆应插入 NEMA 5-15R 插座; 对于 200-240V 电压, 电缆应插入 NEMA 6-15R 插座。
- $\Box$
- $\Box$  ) 的硬件和操作系统列表,请访问 Intel 客户支持站点。

## 运行新应用程序软件

运行新应用程序软件时出现的问题通常与软件有关。发生设备故障的机会比较小,特别是在 其它软件运行无误时更是如此。

检查列表

- $\Box$
- $\Box$
- $\Box$
- $\Box$
- $\Box$ 并已安装了所需文件?
- $\Box$  ,
- $\Box$  ;
- $\Box$   $\land$

如果问题仍然存在,请与软件供应商的客户服务代表联系。

## 系统正确运行以后

如果系统硬件和软件都能正确运行以后又出现了问题, 通常表明设备存在故障。许多引起此<br>类问题的故障都能容易纠正和解决。

检查列表

- $\Box$
- $\Box$
- $\Box$ 驱动器上的软件有问题。重新将软件安装到硬盘驱动器上,并重新运行它。确保安装了 所有必需的文件。
- $\Box$  -供电不足或其它随机性元件故障。
- $\Box$ 的症状包括视频显示闪烁、意外的系统重新启动以及系统不响应用户命令等。)
- □ 注释

数据文件中的随机错误: 如果数据文件中存在随机错误, 数据可能是被 电源电缆上的冲击电压毁坏了。如果您看到存在上述症状, 就说明电源 电缆中有冲击电压。您可在电源插座与系统电源电缆之间安装一个电涌 抑制器。

### 解决问题的讲一步措施

本节描述识别问题和发现问题根源的更详细方法。

#### 准备系统进行诊断测试

### △ 注意

在断开电缆之前先关闭设备的电源开关: 在从系统断开所有外围设备电 缆之前,请先关闭系统和外部外围设备的电源开关。否则,可能引起系 统和 / 或外围设备永久性损坏。

- 1. 关闭系统和所有外部外围设备的电源。断开所有设备(键盘和视频显示器除外)与系统 的连接。
- 2. 确保系统电源电缆插入正确接地的交流电源插座中。
- 3. 确保您的视频显示器和键盘与系统正确连接。打开视频显示器电源开关。将显示器亮度 和对比度至少调到最大范围的三分之二处(请参阅随视频显示器提供的说明文档)。
- 4. 如果操作系统通常从硬盘驱动器加载,确保驱动器 A 中无软盘。否则,应在驱动器 A 中 放置一张包含操作系统文件的软盘。
- 5. 打开系统的电源开关。如果电源 LED 指示灯未亮起, 请参阅第 76 页的"电源指示灯不 亮"一节。

### 监视开机自检(POST)

请参阅第2章。

#### 确认主要系统指示灯工作正常

当开机自检确定系统配置时, 将测试已安装在系统中的每一个海量存储设备。检查每个设备 时,其活动指示灯会短暂亮起。请检查以下各项:

- $\Box$ 示灯不亮",位于第78页。
- $\Box$ 阅第78页的"软盘驱动器活动指示灯不亮"一节。

确认已加载操作系统

系统一旦启动后,屏幕上将出现操作系统的提示。该提示将随操作系统的不同而不同。如果 未显示操作系统提示,请参阅第76页的"屏幕上没有字符出现"一节。

## 特定问题及解决方法

本节阐述以下特定问题的可能解决方案:

- $\bullet$
- $\bullet$
- $\bullet$
- $\bullet$
- $\bullet$
- $\bullet$
- CD-ROM
- $\bullet$
- 未检测到可启动的 CD-ROM

尝试按指定的顺序解决问题。如果您不能解决这些问题,请与您的服务代表或授权经销商联 系以获取帮助。

电源指示灯不亮

请检查以下各项:

- □ 系统是否运行正常? 如果是,说明电源 LED 连的电缆松了。
- $\Box$

如果所有项目都正确而问题却依然存在, 请与您的服务代表或授权经销商联系以获取帮助。

屏幕上没有字符出现

请检查以下各项:

- □ 键盘是否起作用? 检查 Num Lock
- $\Box$  ;
- $\Box$
- $\Box$
- $\Box$   $\dot{\gamma}$
- □ 板上视频控制器是否已启用?

如果您使用附加视频控制器卡,请执行以下操作:

- 1. 验证视频控制器卡是否完全插入服务器母板上的正确插槽中。
- 2. 重新启动系统, 使更改生效。
- 3. 如果重新启动系统后屏幕上仍无字符且开机自检发出一个笛音码,记下您听到的笛音 码。这些信息对您的服务代表非常有用。
- 4. 如果您既没有听到笛音码也没有看到字符在屏幕上出现, 则您的视频显示器或视频控制 器可能有故障。请与您的服务代表或授权经销商联系以获取帮助。

#### 字符失真或错误

请检查以下各项:

- □ 视频显示器上的亮度和对比度控制是否调节到适当级别? 请参阅制造商说明文档。
- □ 视频显示器的信号电缆和电源电缆是否正确连接?

如果问题依然存在,可能是您的视频显示器有问题或是类型不对。请与您的服务代表或授权 经销商联系以获取帮助。

#### 系统冷却风扇转动不正常

如果系统冷却风扇转动不正常,可能存在系统元件损坏情况。

请检查以下各项:

- □ 墙上插座有交流电吗?
- □ 系统电源电缆与系统及墙上插座的连接是否正确?
- □ 您是否已按了电源按钮?
- □ 电源指示灯是否亮起?
- □ 风扇电动机是否停止运转(用服务器管理子系统检查风扇状态)?
- □ 冷却风扇的电源连接器与服务器母板的连接是否正确?
- □ 前面板电缆是否连接到了服务器母板上?
- □ 电源系统电缆与服务器母板的连接是否正确?
- □ 是否存在因电缆挤在一起, 或因电源连接器以错误方向插入电源插座而造成的短路?

如果开关和连接都正确无误,且墙上插座交流电供应正常而问题依然存在,请与您的服务代 表或授权经销商联系以获取帮助。

### 软盘驱动器活动指示灯不亮

请检查以下各项:

- $\Box$
- $\Box$  :
- $\Box$  :
- $\Box$

如果您正使用板上软盘控制器, 请进入 Setup (设置) 实用程序并确保将 Onboard Floppy (板上软盘)项设置为 Enabled (启用)。如果您正使用附加软盘控制器, 应确保将 Onboard Floppy (板上软盘)项设置为 Disabled (禁用)。

如果问题依然存在, 则可能是软盘驱动器、服务器母板或驱动器信号电缆存在问题, 请与您 的服务代表或授权经销商联系以获取帮助。

#### 硬盘驱动器活动指示灯不亮

硬盘驱动器活动指示灯信号线未连接到 SAI2 服务器母板上。

#### CD-ROM 驱动器活动指示灯不亮

请检查以下各项:

- □ CD-ROM
- $\Box$
- $\Box$

#### 无法连接服务器

- **□** 确保使用 System Configuration Software CD 驱动程序。
- $\Box$  7
- $\Box$   $\bar{i}$ 在,尝试换一根电缆。
- $\Box$   $\bar{\gamma}$
- □ 请与您的 LAN
- $\Box$ 叉电缆的详细信息,请参阅您的集线器说明文档)。
- □ 检查网络控制器的 LED

网络问题

- 加载驱动程序后服务器挂起。
- □ 更改 PCI BIOS 中断设置。尝试下文 "PCI
- 通过了诊断,但连接仍然失败。
- $\Box$   $\bar{i}$
- □ 确保在 NET.CFG
- 活动 LED 指示灯不亮。
- 网络活动指示灯信号线未连接到 SAI2 服务器母板上。
- 安装附加适配器后, 控制器停止工作。
- $\Box$   $\bar{i}$
- □ 确保您的 PCI BIOS 是最新版本。尝试下文 "PCI
- □ 确保其它适配器支持共享中断。此外, 也应确保您的操作系统支持共享中断。
- $\Box$

附加适配器停止工作,但没有明显原因。

- $\Box$
- $\Box$
- $\Box$

#### PCI 安装提示

以下列出了一些常用的 PCI 安装提示。

- □ 为 ISA 适配器保留特定的中断 (IRQ) 和 / 或内存地址。这可防止 PCI 卡使用与 ISA 同的设置。
- □ 某些驱动程序可能要求使用不与其它 PCI 能需要改变设置以便不共享中断。

## 应用软件问题

如果您的应用软件存在问题,请执行以下操作:

- $\Box$   $\frac{1}{2}$ 作文档。
- $\Box$
- $\Box$   $\bar{i}$
- □ 验证服务器母板跳线是否正确设置。请参阅第 5
- $\Box$

如果问题依然存在,请与软件供应商的客户服务代表联系以获取帮助。

## 未检测到可启动的 CD-ROM

请检查以下各项:

□ 是否将 BIOS 设置为允许 CD-ROM

### 万维网

#### http://support.intel.com/support/motherboards/server/SAI2

#### 电话

所有电话将按每次致电 25.00 美元的标准收取费用, 以当地货币并按现行汇率加上适用的税<br>费并通过有效的信用卡收取此项费用。

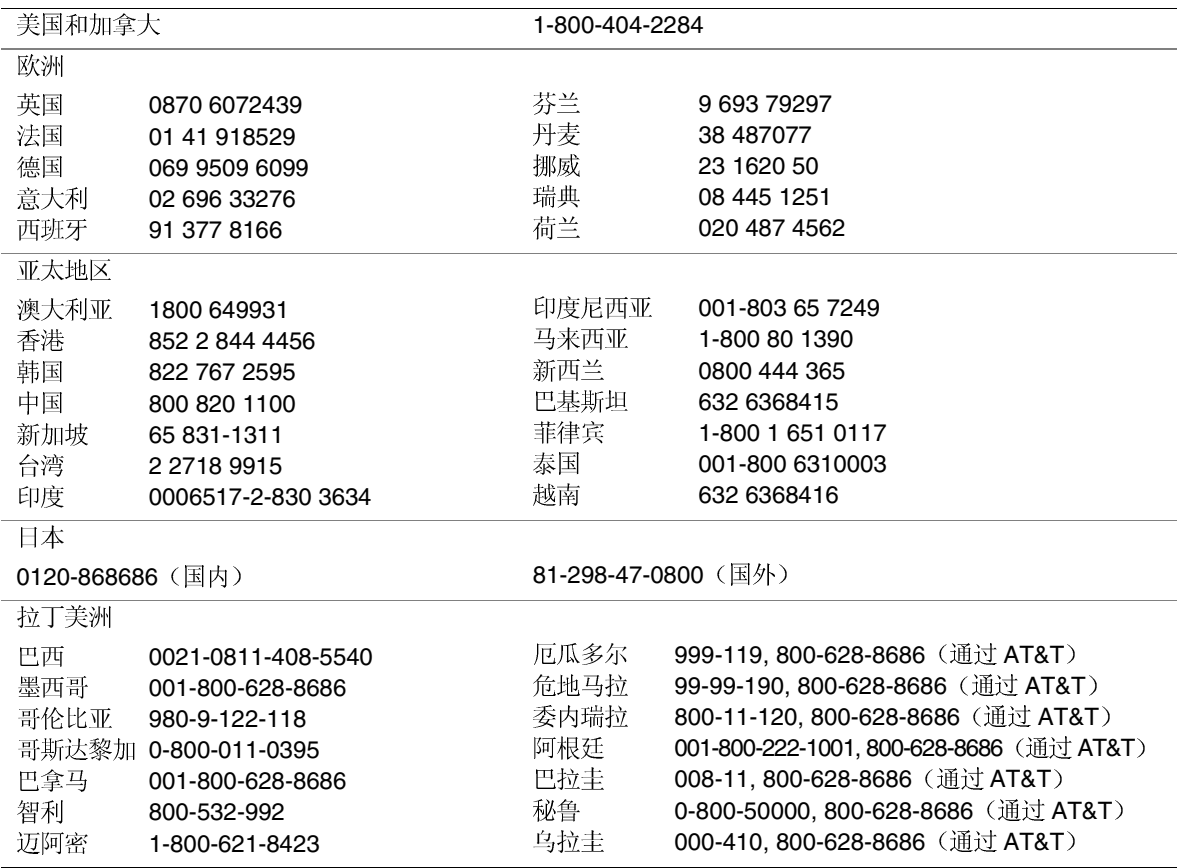

# 7 技术参考

## 配置跳线

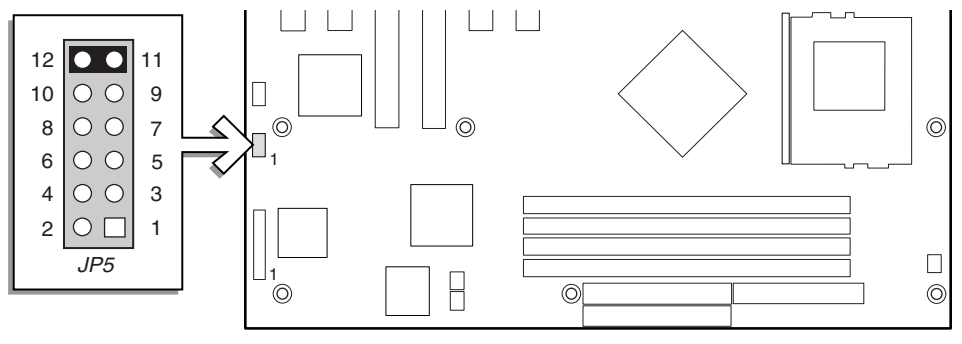

OM12387

- 图 31. 配置跳线的位置
- 表 28. 配置跳线 (JP5)

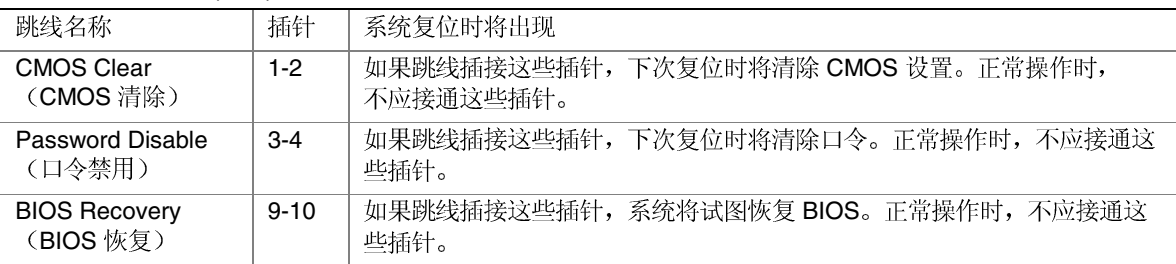

□ 注释

此跳线在不使用时应插接在 11-12号插针上备用。

## 前面板端板

前面板端板提供前面板电源开关和 LED 指示灯的连接位置。

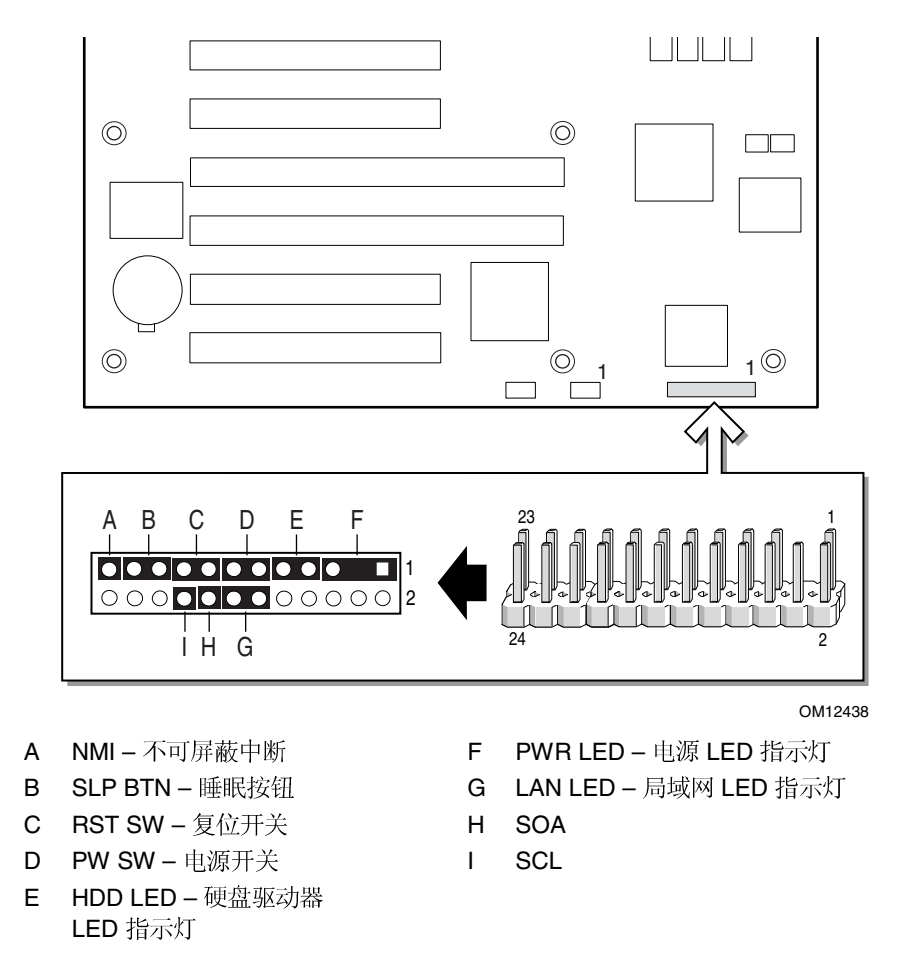

图 32. 前面板端板连接位置

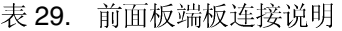

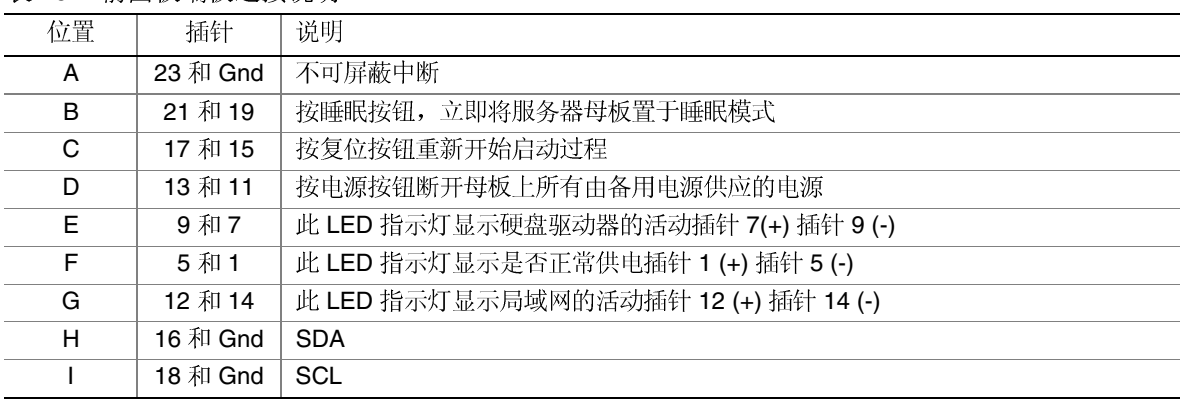

## 8 规范和组装信息

### 符合标准与规范

产品符合的安全规范

SAI2 符合下列安全规范:

- UL 1950 CSA 950
- EN 60 950
- IEC60 950
- CE 低电压规程 (73/23/EEC)
- EMKO-TSE (74-SEC) 207/94
- GOST R 50377-92

#### 产品符合的电磁兼容性 (EMC) 规范

SAI2 母板已通过测试,并证明将其安装于兼容 Intel® 主机系统时, 将符合以下所有电磁兼 容性 (EMC) 规范。有关兼容主机系统的信息, 请访问 Intel 的 Server Builder 站点, 或与您当 地的 Intel 代表处联系查询。

- FCC(A 类认证)—
- ICES-003(A 类)—
- CISPR 22 第 3 版 (A 类) –
- EN55022(A 类)—
- EN55024
- CE EMC 规程 (89/336/EEC)
- VCCI(A 类)—
- AS/NZS 3548(A 类)—
- $\bullet$  RRL  $(A)$
- $\bullet$  BSMI (A
- GOST R 29216-91 (A
- GOST R 50628-95

### 产品符合的标准与规范标志

本产品贴有以下产品认证标志:

- $\bullet$ UL 认证标志
- $\bullet$ CE 标志
- $\bullet$ 俄罗斯 GOST 标志
- $\bullet$ - 澳大利亚 C-Tick 标志
- $\bullet$ BSMI 认证号
- $\bullet$ BSMI EMC 警告

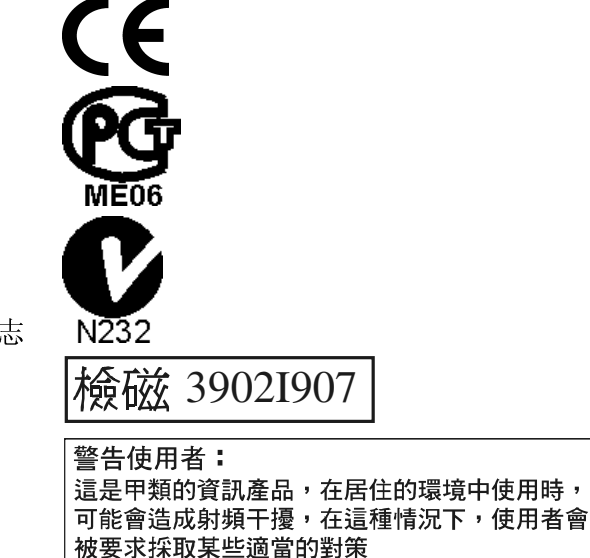

## 电磁兼容性通告

### FCC (美国)

本设备符合 FCC 条例第 15 部分的要求。其操作符合以下两个条件: (1) 本设备不会产生有 害干扰;而且,(2)本设备必须承受任何接收到的干扰,包括可能引起不良操作的干扰。

若您对本产品的电磁兼容性性能尚有任何疑问,请联络:

 Intel Corporation 5200 N.E. Elam Young Parkway Hillsboro, OR 97124 1-800-628-8686

本设备已经过测试, 符合 FCC 条例的第 15 部分对 A 类数字设备的限制要求。这些限制旨 在提供合理的保护措施,以防止在居住区安装本设备时可能产生的有害干扰。本设备将产 生、使用并可能辐射射频能。如果未按说明安装和使用本设备,可能会对无线电通信造成有 害干扰。然而, 在特定条件下的正确安装并不保证不会产生此类干扰。如果本设备确实对无

线电通信或电视接收产生了有害干扰(通过关闭和打开本设备可以判定有无干扰产生),用 户可采取以下一种或几种措施以消除干扰:

- $\bullet$
- $\bullet$
- $\bullet$
- 向经销商或经验丰富的无线电 / 电视技术人员咨询, 以寻求帮助。  $\bullet$

若未经此设备授权方的事先明确许可, 对本设备的任何变动或改动将使用户丧失操作本设备 的权利。客户有责任保证改动后的产品符合相应的标准与规范。

只有符合 FCC A 类或 B 类限制标准的外围设备(计算机输入 / 输出设备、终端、打印机 等)才可连接到本计算机产品上。使用不符合标准要求的外围设备很可能对无线电和电视接 收产生干扰。

所有用于连接外围设备的电缆必须为屏蔽电缆且已正确接地。使用非屏蔽的接地电缆连接外 围设备,很可能对无线电和电视接收产生干扰。

### 加拿大工业标准通告 (ICES-003)

本数字设备未超过对无线电噪声辐射的 A 类限制, 此限制是加拿大通信部颁布的 ICES-003 标准中"数字设备"类别下对产生干扰设备的标准要求及限制性规定。

Cet appareil numérique respecte les limites bruits radioélectriques applicables aux appareils numériques de Classe A prescrites dans la norme sur le material brouilleur: "Apparelis Numériques", NMB-003 édictee par le Ministre Canadian des Communications.

欧洲(CE认证声明)

本产品已经过测试, 符合"低电压规程" (73/23/EEC) 和"EMC 规程" (89/336/EEC)。 本产品上贴有 CE 标志,表示符合此标准。

## 本联机产品指南的使用方法

目录 单击以查看本指南的目录 (contents) 。

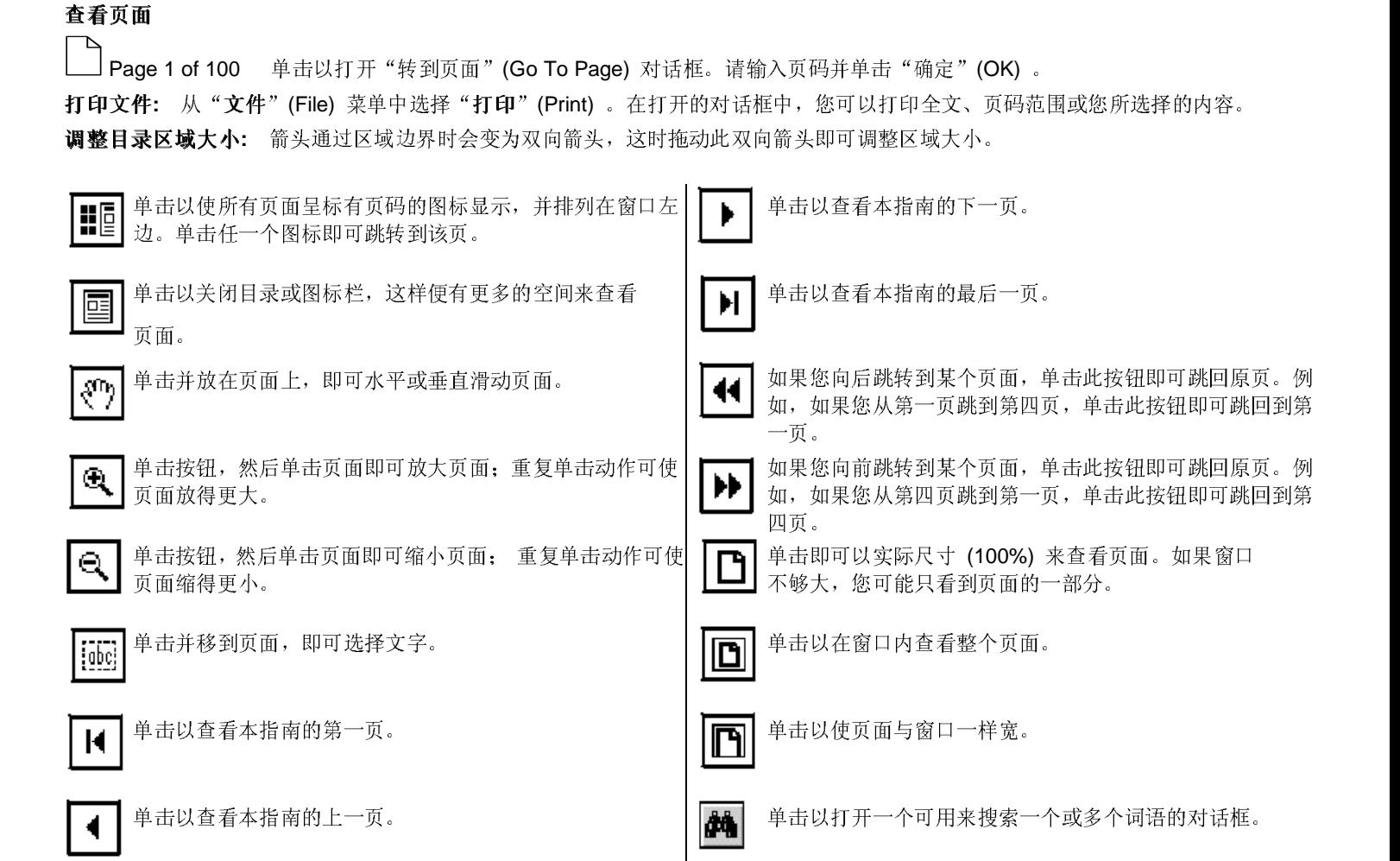